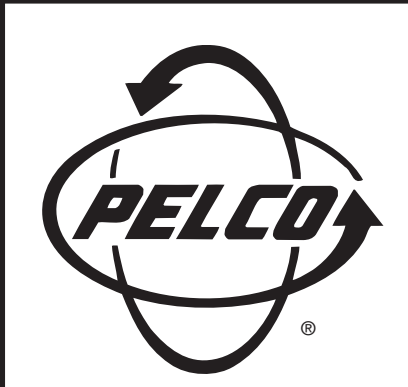

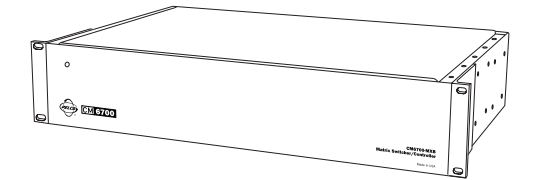

**CM6700 Matrix Switcher/Controller**

**Installation/ Operation Manual**

**C523M-H (6/05)**

Pelco • 3500 Pelco Way • Clovis, CA 93612-5699 USA • www.pelco.com In North America and Canada: Tel (800) 289-9100 • FAX (800) 289-9150 International Customers: Tel +1(559) 292-1981 • FAX +1(559) 348-1120

# **CONTENTS**

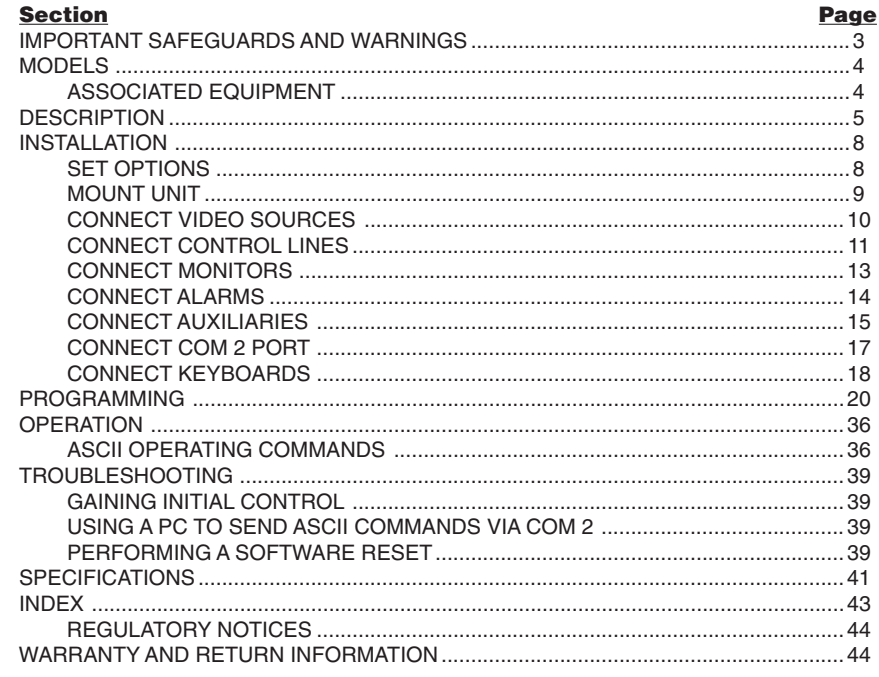

### **LIST OF ILLUSTRATIONS**

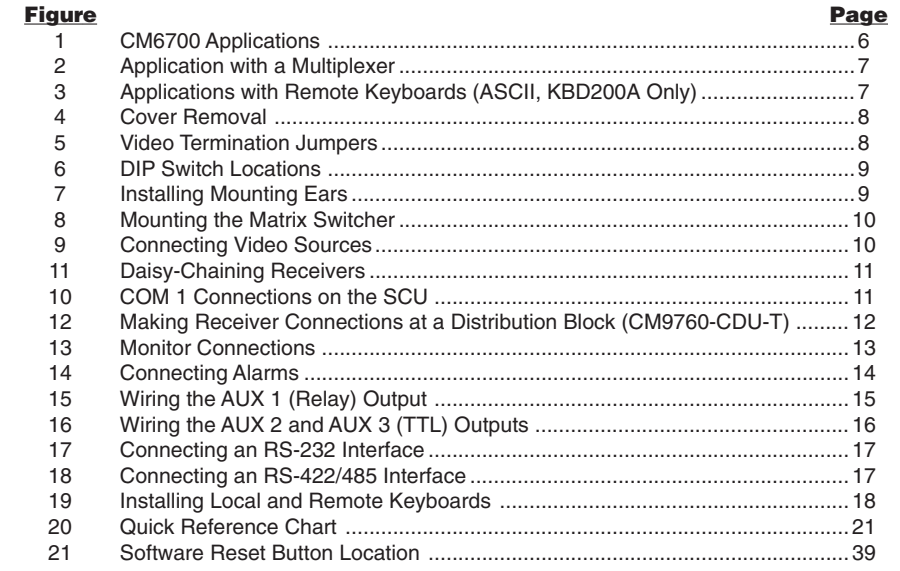

## **LIST OF TABLES**

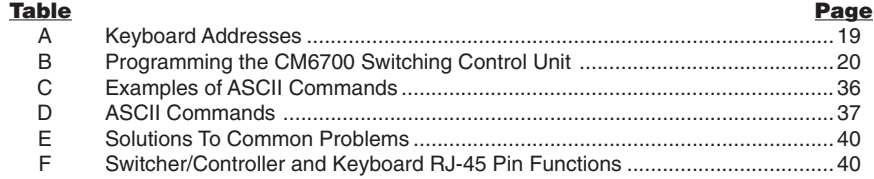

# **IMPORTANT SAFEGUARDS AND WARNINGS**

Prior to installation and use of this product, the following WARNINGS should be observed.

- 1. Installation and servicing should be done only by qualified service personnel and conform to all local codes.
- 2. This unit is designed for indoor use only and must not be installed where exposed to rain and moisture.
- 3. The installation method and materials should be capable of supporting four times the weight of the unit and equipment.
- 4. After replacement/repair of this unit's electrical components, conduct a resistance measurement between line and exposed parts to verify the exposed parts have not been connected to line circuitry.

The product and/or manual may bear the following marks:

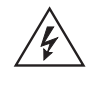

This symbol indicates that dangerous voltage constituting a risk of electric shock is present within this unit.

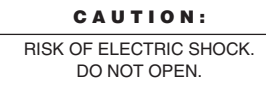

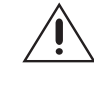

This symbol indicates that there are important operating and maintenance instructions in the literature accompanying this unit.

Please thoroughly familiarize yourself with the information in this manual prior to installation and operation.

## **REGULATORY NOTICES**

This equipment has been tested and found to comply with the limits of a Class A digital device, pursuant to part 15 of the FCC rules. These limits are designed to provide reasonable protection against harmful interference when the equipment is operated in a commercial environment. This equipment generates, uses, and can radiate radio frequency energy and, if not installed and used in accordance with the instruction manual, may cause harmful interference to radio communications. Operation of this equipment in a residential area is likely to cause harmful interference in which case the user will be required to correct the interference at his own expense.

# **MODELS**

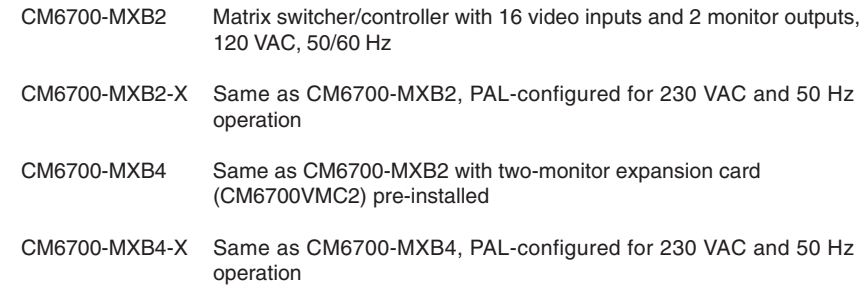

## **ASSOCIATED EQUIPMENT**

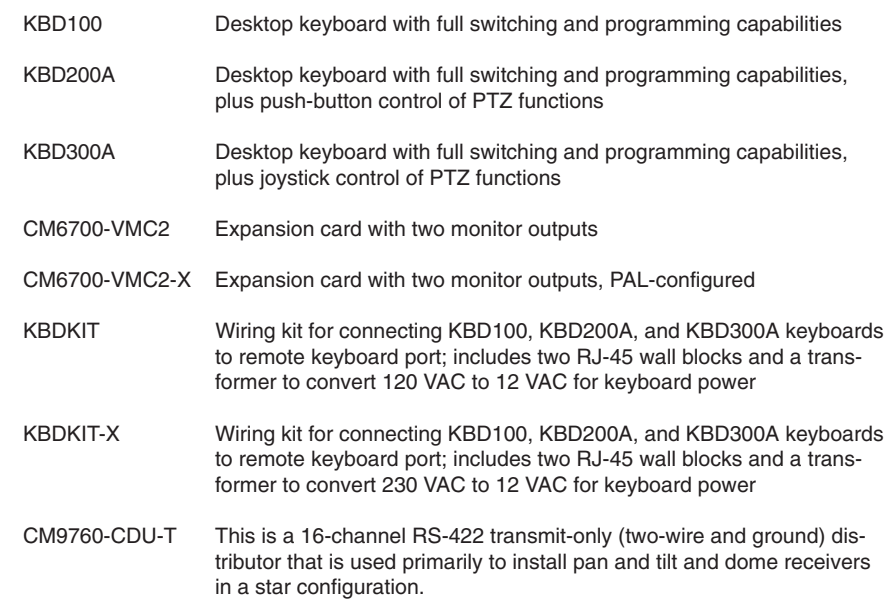

### **DESCRIPTION**

Pelco's CM6700 is a keyboard-controlled cross-point video matrix switcher/control unit (SCU) that allows you to route up to sixteen video images to as many as four monitors while controlling camera positions.

### **Applications**

The CM6700 SCU can be controlled from a local or remote keyboard (refer to Figure 1), used with a multiplexer to display multiple camera views on a monitor (refer to Figure 2), and interfaced to a distant keyboard via dial-up telephone circuits through appropriate interface equipment (refer to Figure 3). The CM6700 features menu-driven, password-protected programming. The CM6700 can also be controlled from a personal computer using ASCII commands.

#### **Keyboards**

Camera positioning options can be programmed and controlled from a keyboard. Up to eight keyboards can be connected to the CM6700 SCU, allowing monitoring stations that share a common monitor to each have a keyboard. Four different keyboards are available to use with the CM6700 SCU, each with varying features and different costs. (Keyboard types can be mixed in a system - See Associated Equipment.)

#### **Sequences, Presets, and Patterns**

Special programmed operations include sequences, presets and patterns.

A **sequence** allows you to see a routine of 16 camera views on your monitor over and over again. The sequence can be operated automatically or manually. The order in which the views appear and the time each view remains can be programmed.

A **preset** allows you to direct a pan/tilt/zoom (camera positioning system) to move to a certain position on command or as a result of an alarm. In addition to moving the camera, a descriptive title can appear on the screen. (Presets are not available with the KBD100 keyboard.)

With a **pattern** you can program a camera positioning system to move around its viewing area in a repeating pattern. The number and time length of patterns varies with different positioning systems. (Patterns are not available with the KBD100 keyboard.)

### **Alarm Inputs**

Eighteen alarm inputs are provided. These can be programmed to cause the display to switch automatically to the camera with the alarm and/or to operate one of three auxiliary outputs. Sixteen of the inputs are associated with individual cameras. Two of the inputs activate group camera sequences.

#### **Auxiliary Outputs**

Three auxiliary outputs are provided. One output is a relay and two are open collector (TTL) outputs. Auxiliary outputs are activated at the keyboard (except KBD100).

#### **Protocols**

The CM6700 works with Pelco's Coaxitron®, D, and P protocol receivers.

#### **Power, Mounting Methods**

The CM6700 SCU operates on 120 VAC or 230 VAC, depending on the model. The compact case mounts in 3-1/2 inches of vertical space in a 19-inch equipment bay or to a wall or table top.

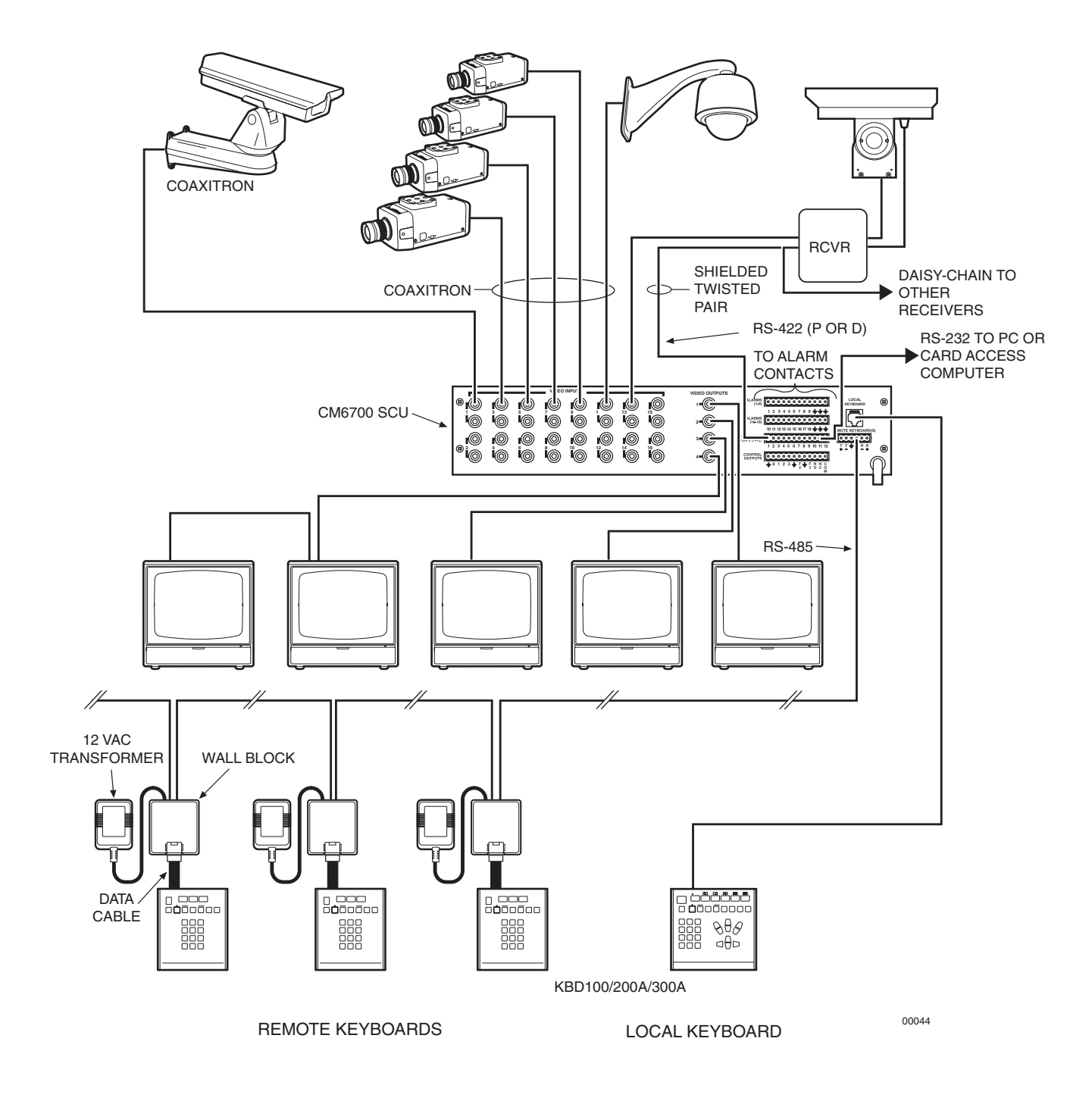

**Figure 1.** CM6700 Applications

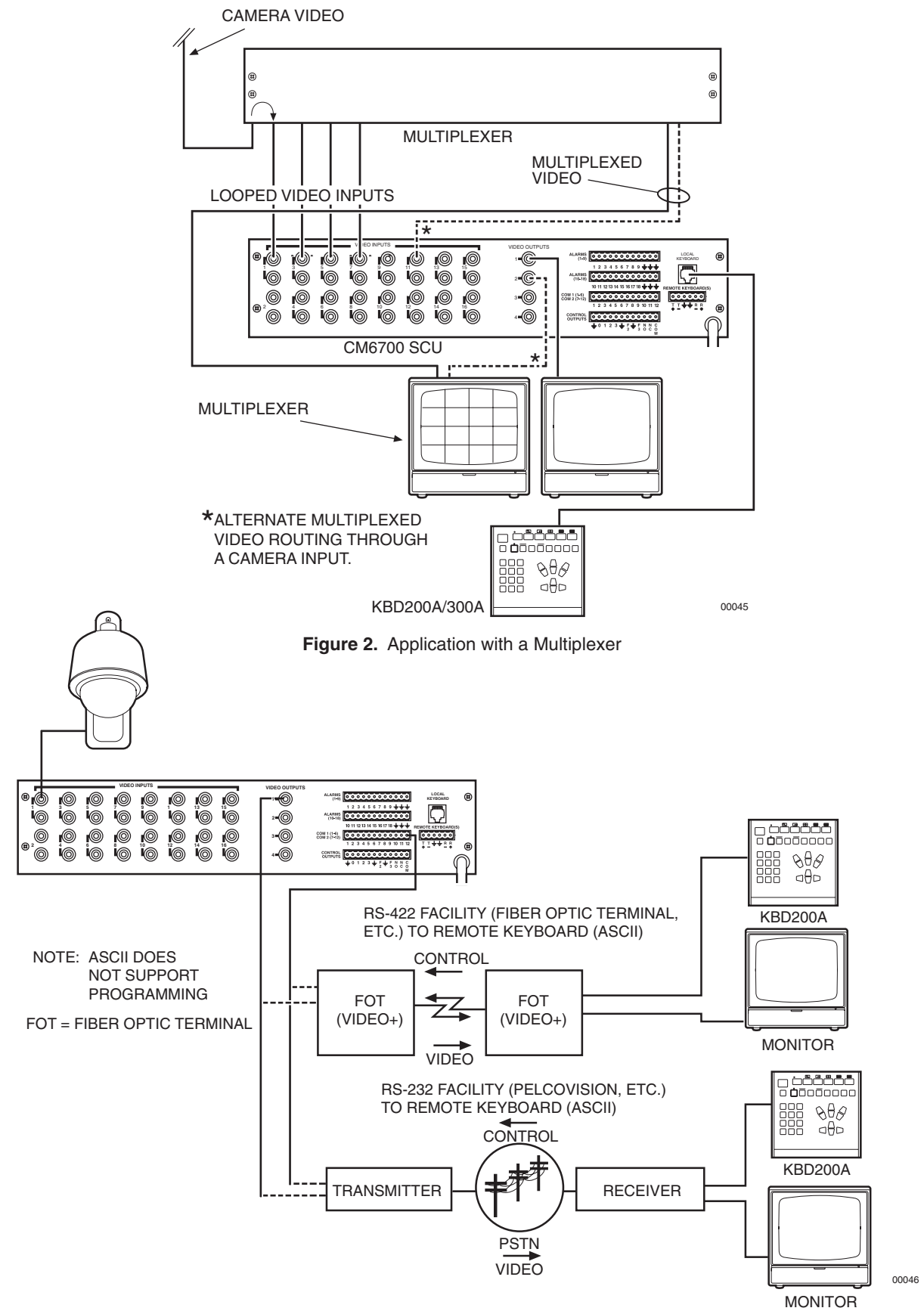

**Figure 3.** Applications with Remote Keyboards (ASCII, KBD200A Only)

### **INSTALLATION**

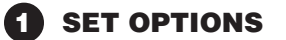

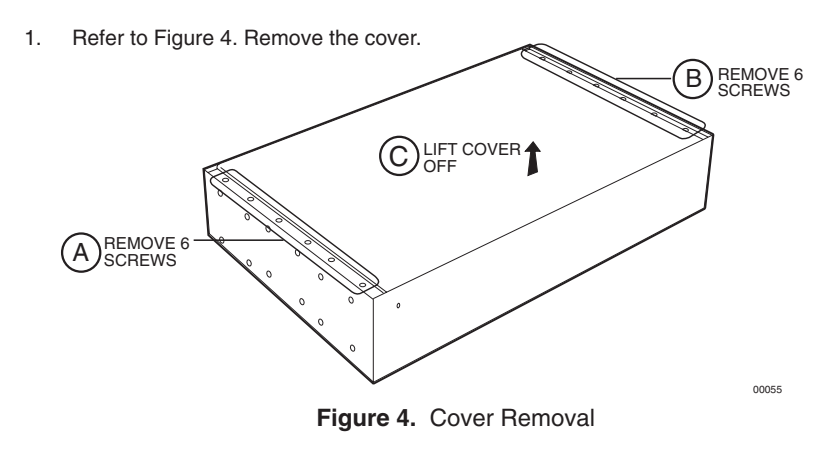

2. Refer to Figure 5. Set jumpers according to your system requirements. JP1-JP16 are used to terminate the video input with a 75-ohm resistor or to unterminate the video (looping). The factory default has the jumper installed in the terminating position. If you are connecting only a camera to an input, leave the jumper in the terminating position. If you are looping the video to another device, move the jumper to the looped position, and terminate at the equipment connected to the looping output.

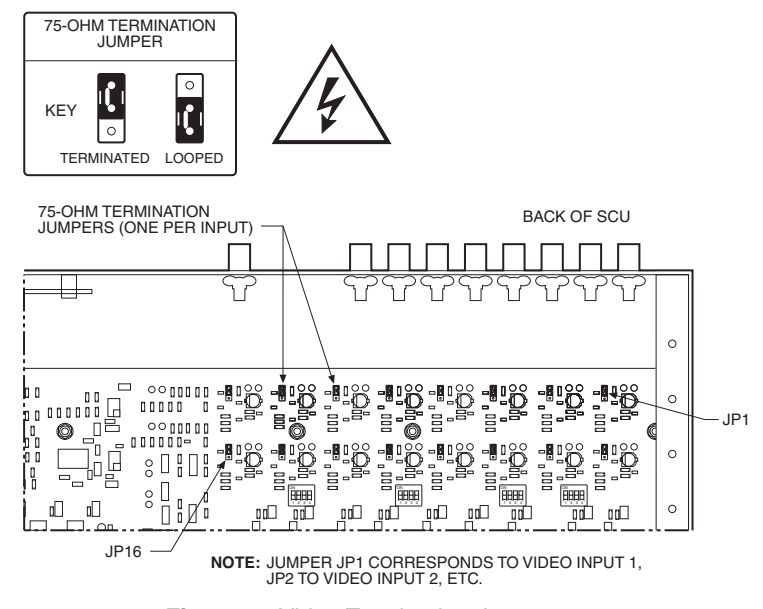

**Figure 5.** Video Termination Jumpers

- 3. Refer to Figure 6. Set DIP switches.
	- a. Communication port 2 is available for a PC or remote keyboard operating in ASCII mode. (Refer to ASCII Operating Commands.) Most PC applications require RS-232. A remote keyboard can require either RS-232 or RS-422, depending on the communications facility. To find out the required interface, check your PC serial port information or refer to your keyboard manual. Set DIP switch SW5 (COM 2) for RS-232 or RS-422, according to your system requirements. The SCU is configured at the factory for RS-422.
	- b. DIP switches SW1, SW2, SW3 and SW4 are to remain in the factory default position (OFF).

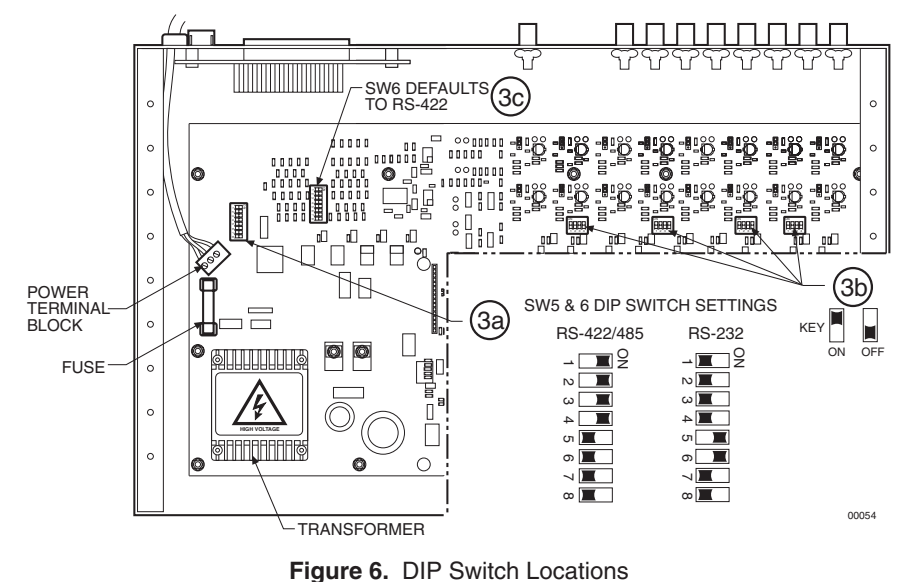

c. DIP switch SW6 (COM1) is to remain in factory default position (RS-422).

4. Replace cover.

## **2 MOUNT UNIT**

- 1. Select a suitable location for the SCU. It must be within 6 feet (1.8 m) of a suitable electrical outlet. Do not connect the power yet.
- 2. Refer to Figure 7. Position mounting ears on the sides of the SCU for the appropriate mounting. If the ears are not required, leave them off.

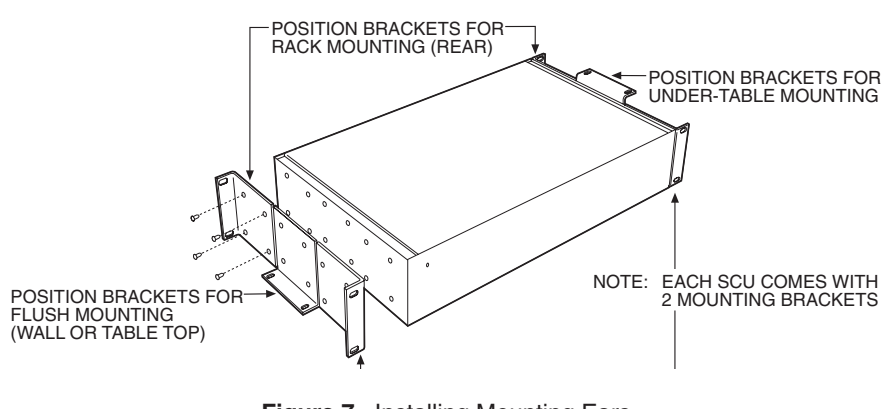

**Figure 7.** Installing Mounting Ears

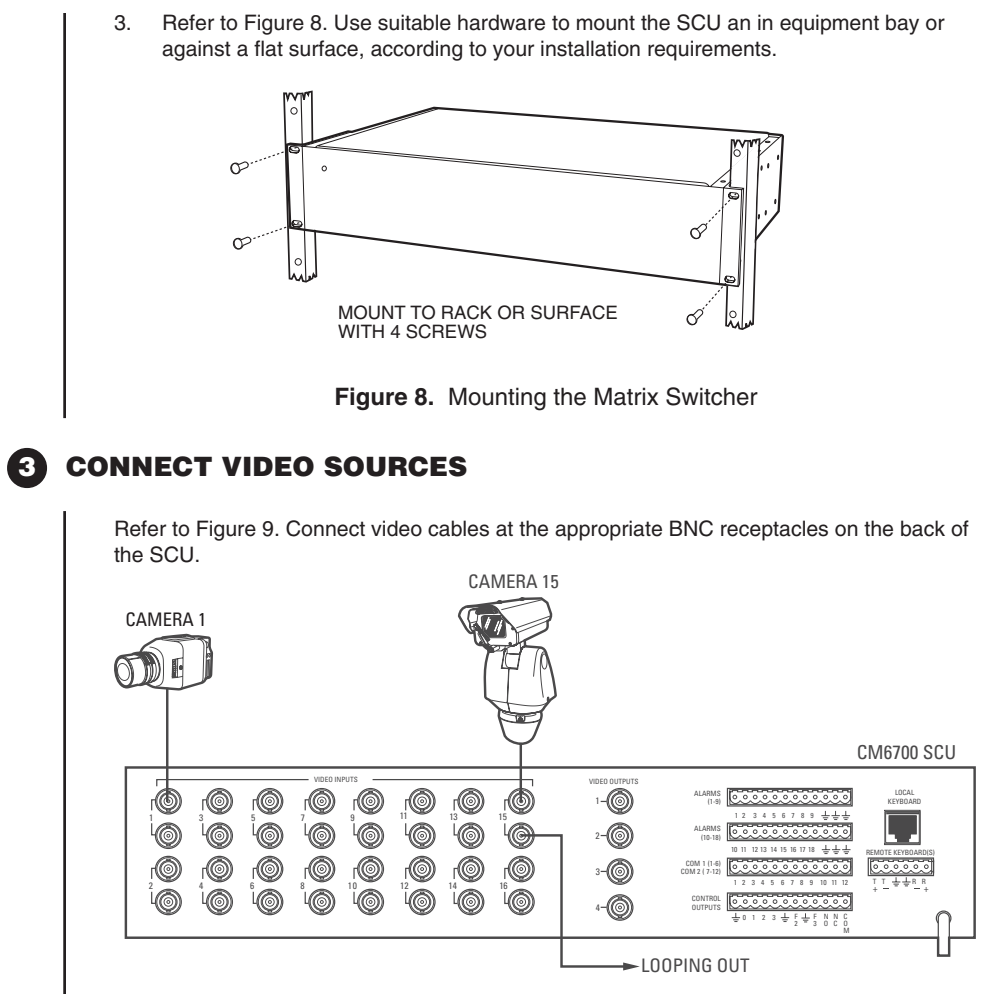

**Figure 9.** Connecting Video Sources

**NOTE:** If D or P protocol receivers are used, they must all be the same protocol. D and P protocol receivers cannot be mixed on the SCU's communication port. Coaxitron control may be used for some of your sources when either D or P protocol receivers are used.

**NOTE:** Unless you have receivers that are equipped for bi-directional control, you will only need to run two wires (TX+ and TX-) to each receiver.

## **4 CONNECT CONTROL LINES**

- 1. Connect camera control lines to receivers. If your video sources are all controlled by Coaxitron, skip this section and go to step **5** . If any of your video sources are using D or P protocol via RS-422 communications circuits, they will connect at COM 1 on the back of the SCU, as outlined below.
- 2. Refer to Figure 10. Connect control lines to COM 1 at the connector on the back of the SCU.

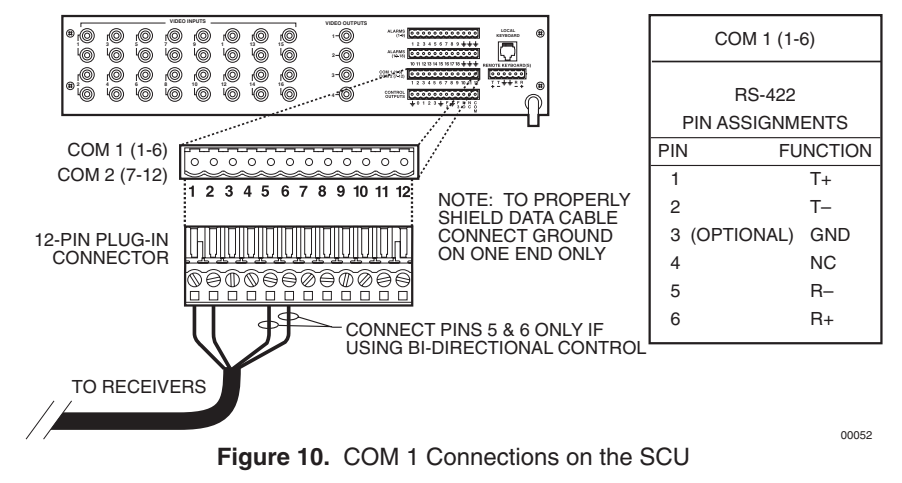

- 3. Connect wiring to all receivers.
	- a. Daisy-chaining (going from one receiver to another) is recommended (refer to Figure 11) but not always possible.

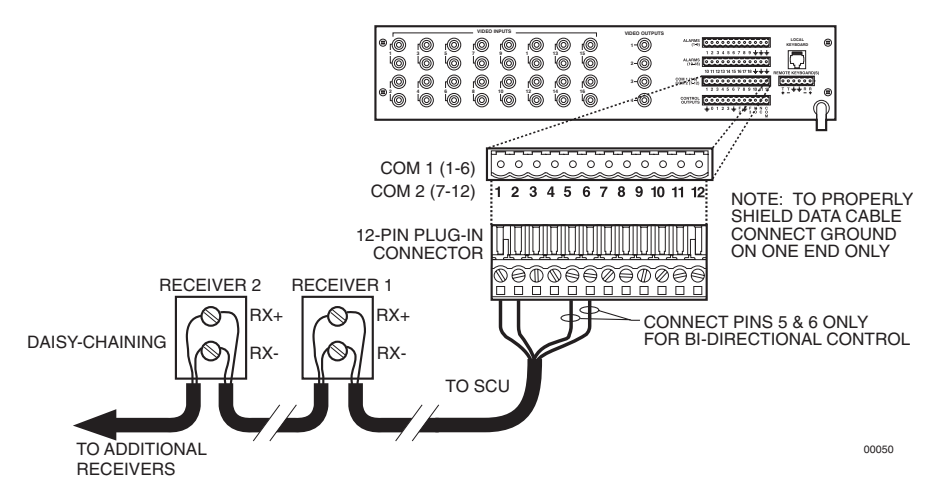

**Figure 11.** Daisy-Chaining Receivers

b. A star configuration (going to each receiver from a central connecting point) is sometimes more practical. Your installation will be easier to maintain and troubleshoot if you make all connections at a distribution block made of barrier terminals or at a Pelco CM9760-CDU-T distribution panel (refer to Figure 12). The total length of all control lines combined should not exceed 4,000 feet (1,219 m).

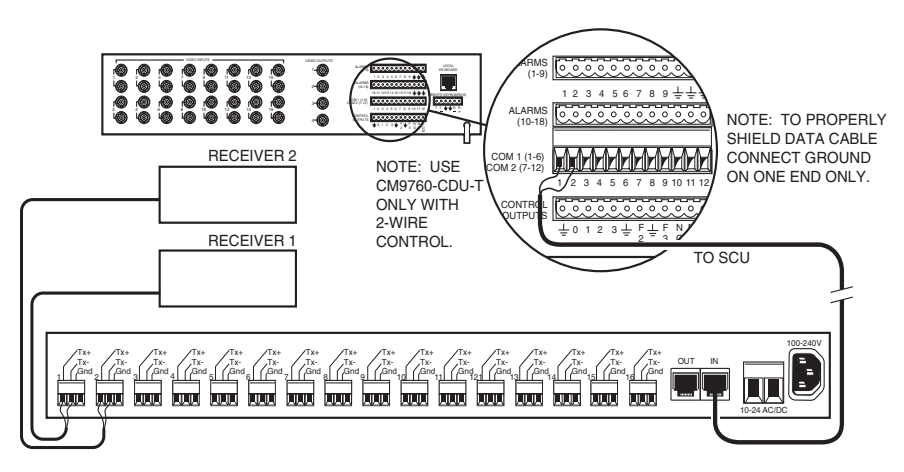

**Figure 12.** Making Receiver Connections at a Distribution Block (CM9760-CDU-T)

# **5 CONNECT MONITORS**

- 1. Your SCU will support either two or four monitors. Models CM6700-MXB4 and CM6700-MXB4-X support four monitors (Monitors 1-4). Models CM6700-MXB2 and CM6700-MXB2-X support two monitors (Monitor 1 and 2). A CM6700-VMC2 expansion card can be added to the CM6700-MXB2 or a CM6700-VMC2-X to the CM6700-MXB2-X to increase the support to four monitors.
- 2. Install monitors according to the instructions provided with them.
- 3. Refer to Figure 13. Connect the monitor cables at the appropriate BNC receptacle on the back of the SCU.

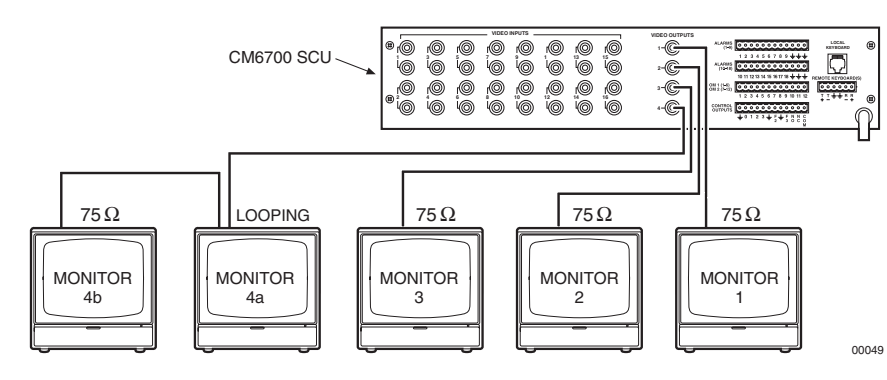

4. Be sure to terminate cables properly at the monitors.

**Figure 13.** Monitor Connections

# **6 CONNECT ALARMS**

- 1. Refer to Figure 14. Alarm inputs 1-16 correspond to video inputs 1-16. If an open door sensor is connected to alarm input 1, when the sensor is activated the video image from camera 1 will be displayed on one of the four monitors and the camera will move to a preset (determined by programming). Alarm sensors can be either N.O. or N.C. contacts. Connect wires from the sensors to the respective alarm input points on the connectors at the back of the SCU. Each sensor requires one wire to the alarm input terminal and a return wire to one of the ground terminals on the connector.
- 2. Alarm inputs 17 and 18 correspond to group sequences 1 and 2. During a group sequence four video inputs are sequentially shown on a monitor. Each of the four monitors can be programmed to show the images from four different video sources. An alarm sensed at input 17 or 18 causes the respective group sequence to operate. Connect sensors for these two alarm inputs as described in step 1 above.

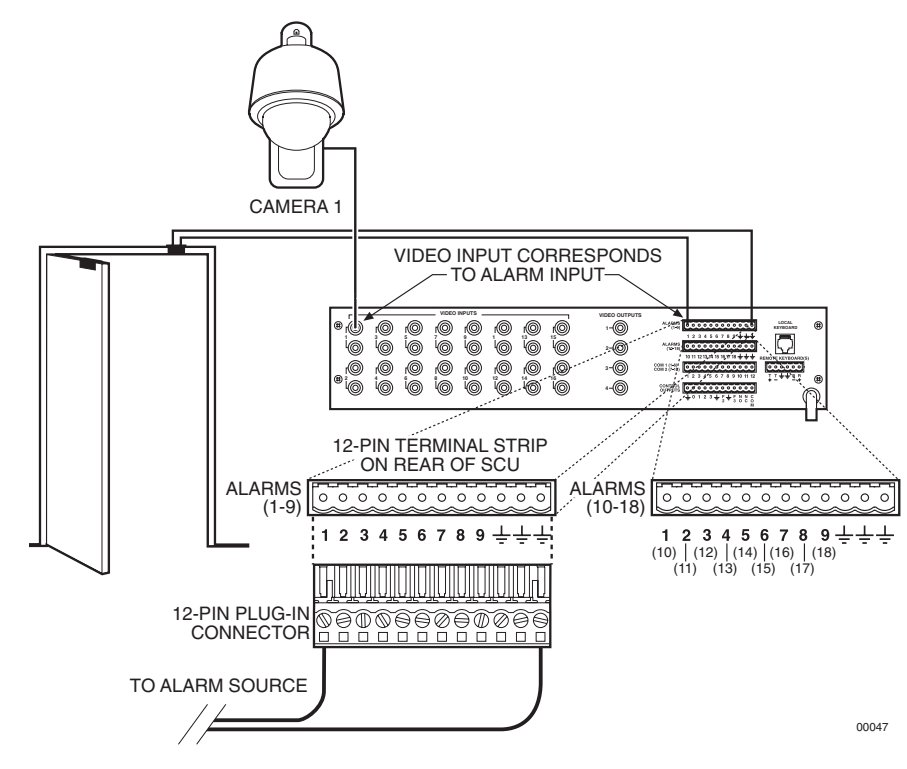

**Figure 14.** Connecting Alarms

## **7 CONNECT AUXILIARIES**

The SCU provides three auxiliary (AUX) outputs for controlling VCRs and other devices. These outputs can be activated directly from a keyboard by using the F1, F2, and F3 function keys, or they can be activated by an alarm (determined by programming). Both relay contacts and TTL outputs are used.

- a. AUX 1 is a dry contact relay output. Refer to Figure 15 for wiring details. Terminal connections are provided for both normally open (N.O.) and normally closed (N.C.) contacts. Do not exceed the voltage and current ratings for the relay contacts. You will need to provide an external power source to operate your device. In most cases you will also need an external current limiting resistor. The formula for calculating the resistor value is given in Figure 15.
- b. AUX 2 and 3 are TTL open collector outputs. These outputs provide a path to ground to control the low voltage trigger inputs on many devices. They can control higher voltage control inputs via isolation relays. Refer to Figure 16 for wiring details. Do not exceed the voltage and current ratings for the TTL outputs. An external pull-up resistor is usually necessary. The formula for calculating the resistor value is given in Figure 16.

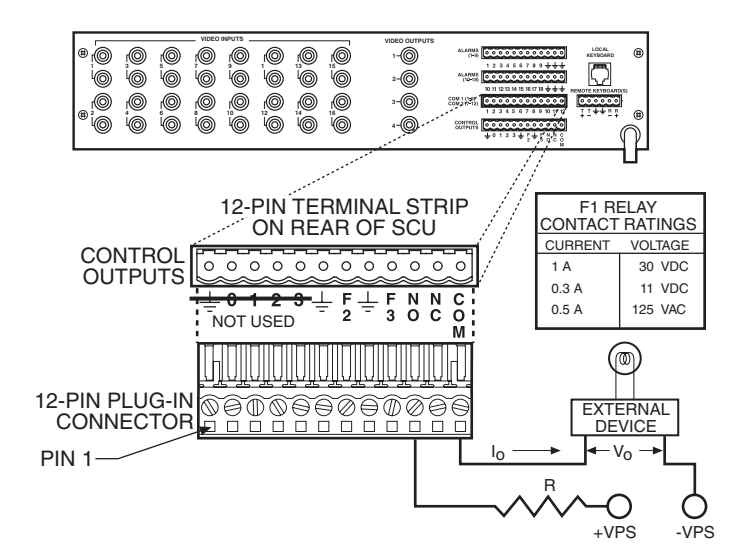

NOTE: Io MUST NOT EXCEED FI CURRENT RATING. +VPS MUST NOT EXCEED FI VOLTAGE RATING FOR THE ASSOCIATED FI CURRENT. VPS CAN BE AC OR DC.

- I<sub>O</sub> = OPERATING CURRENT OF THE EXTERNAL DEVICE.<br>V<sub>O</sub> = RATED OPERATING VOLTAGE OF THE EXTERNAL D
- $V_{\rm O}$  = RATED OPERATING VOLTAGE OF THE EXTERNAL DEVICE.<br>R = CURRENT LIMITING RESISTOR.  $=$  CURRENT LIMITING RESISTOR.
- +VPS = VOLTAGE OF THE EXTERNAL POWER SOURCE.
- -VPS = NEGATIVE, COMMON OR GROUND TERMINAL OF EXTERNAL POWER SOURCE.

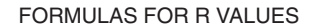

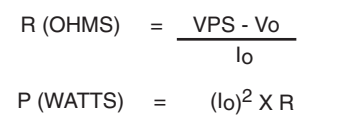

\*WIRING FOR NORMALLY OPEN TYPE CONTACTS SHOWN. FOR NORMALLY CLOSED TYPE CONTACT, MOVE WIRE FROM THE NO TERMINAL TO THE NC TERMINAL.

00048

**Figure 15.** Wiring the AUX 1 (Relay) Output

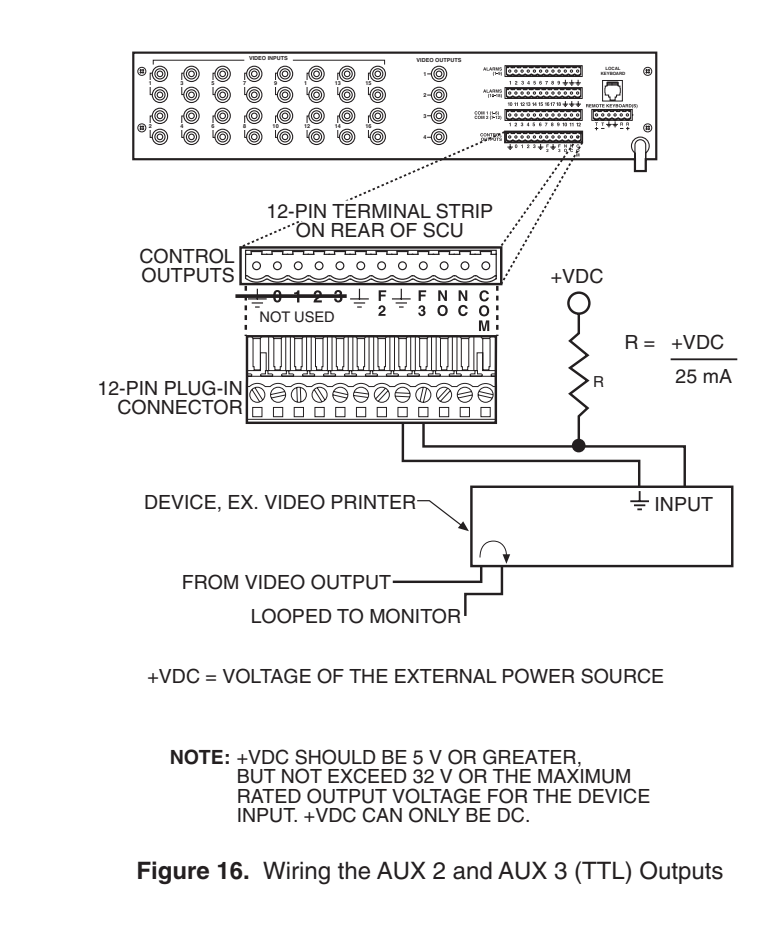

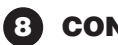

**NOTE:** If you are using a PC at COM 2, refer to the Troubleshooting section.

# **8 CONNECT COM 2 PORT**

You will need to use the COM 2 port if your system includes an ASCII control device, such as a personal computer or a keyboard that is connected via dial-up lines or fiber optic network. The port interface at COM 2 can be either RS-232 or RS-422/485. The DIP switches should have been set (refer to Figure 6).

- a. If you require an RS-232 port interface, connect wires from the RS-232 device to the COM 2 terminals at the back of the SCU. Refer to Figure 17.
- b. If you require an RS-422/485 port interface, connect wires from the RS-422 device to the COM 2 terminals at the back of the SCU. Refer to Figure 18.

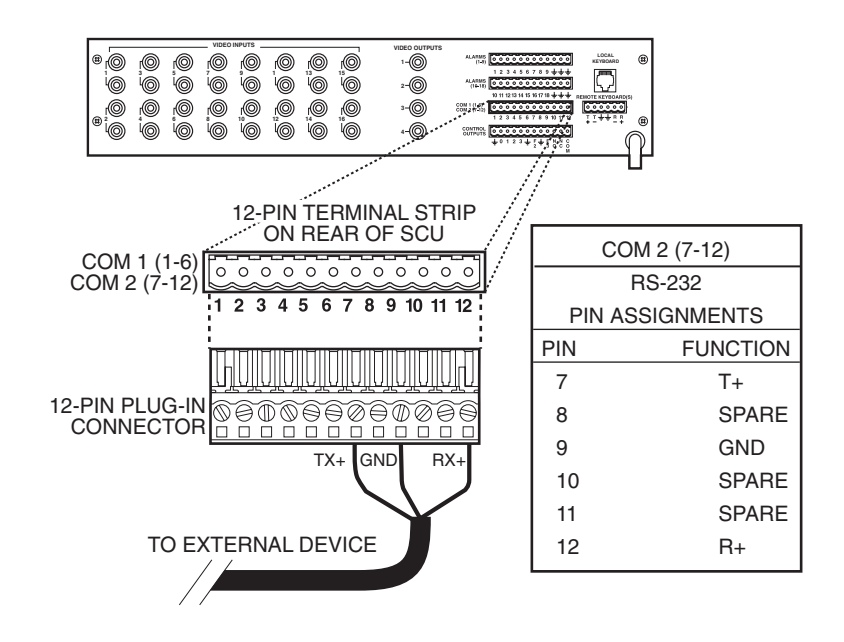

**Figure 17.** Connecting an RS-232 Interface

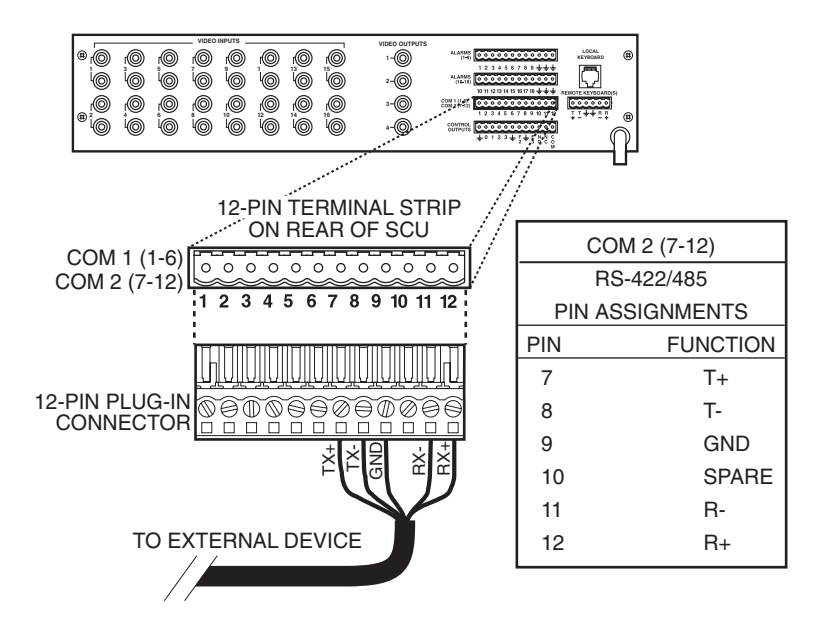

**Figure 18.** Connecting an RS-422/485 Interface

# **9 CONNECT KEYBOARDS**

Pelco offers three keyboard models for use with the CM6700 matrix switcher. Complete installation instructions are provided with each keyboard. The most common connections are for local and remote keyboards. The procedures for installing local and remote keyboards are repeated here. Refer to the keyboard manual for the less common ASCII connection (KBD200A only).

Do the following to install. Refer to Figure 19.

1. Local keyboard. Using the data cable that is supplied with the keyboard, plug one end into the RJ-45 connector on the rear of the keyboard and plug the other end into the LOCAL KEYBOARD port on the SCU. Set the keyboard DIP switch for the desired address for the local keyboard (refer to Table A).

If you are not installing any other keyboards, go to the *Programming* section. To install remote keyboards, complete steps 2-10.

- 2. Select a suitable location for each keyboard and wall block. Wall blocks must be within 6 feet (1.8 m) of a suitable electrical outlet. Do not mount the wall block yet.
- 3. Run wall block interconnect cable (user-supplied) from the SCU to the closest keyboard location, and then to the next nearest location, and the next, etc.

Communication to the keyboards is RS-485. Maximum total cable distance for RS-485 communication over 24-gauge wire is 4,000 feet (1,219 m). Pelco recommends using shielded twisted pairs cable that meets or exceeds the basic requirements for EIA RS-485 applications.

- 4. Remove the wall block cover and make cable connections at each wall block.
- 5. At each wall block, wire the transformer to pins 3 and 4. Polarity is unimportant.
- 6. Replace the cover on the wall block. Secure the wall block to a suitable surface. A double-sided sticky pad is provided to mount the wall block.
- 7. Set the address switches for each keyboard according to Table A.

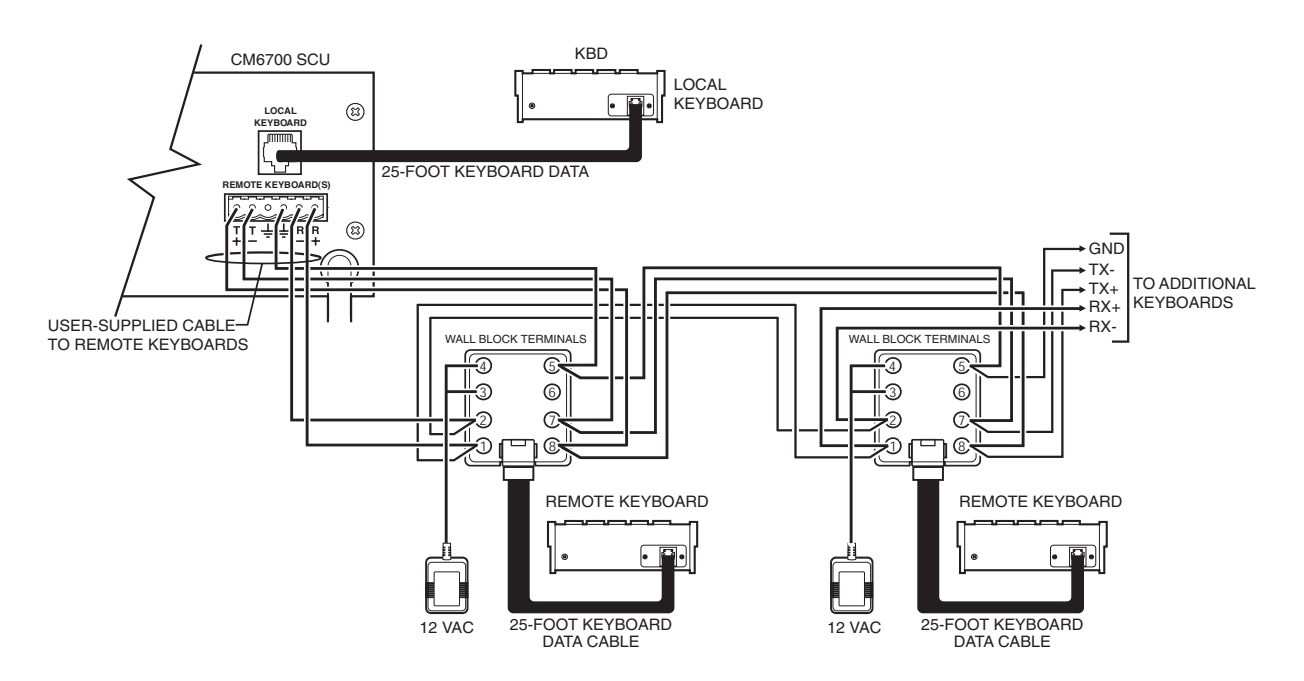

**Figure 19.** Installing Local and Remote Keyboards

**NOTE:** A KBDKIT or KBDKIT-X is required to connect remote keyboards. The KBDKIT consists of two RJ-45 wall blocks and one 120 VAC to 12 VAC transformer. The KBDKIT-X is for 230 VAC. Use one wall block for each keyboard.

- 8. Plug in all keyboard data cables.
- 9. Plug the KBDKIT or KBDKIT-X transformers into a suitable outlet and apply power to the SCU.
- 10. To initialize a keyboard, wait five seconds after power-up, enter the number for the monitor you are viewing (1-4) and press MON.

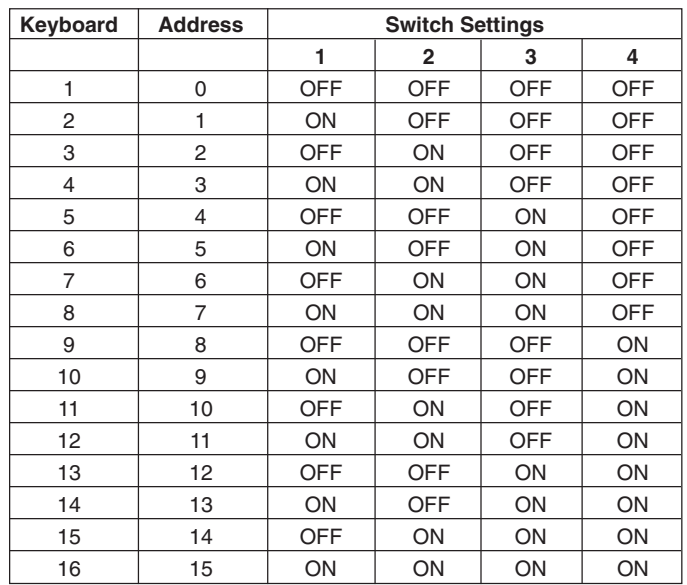

#### **Table A.** Keyboard Addresses

**NOTE:** You must re-initialize whenever power is cycled.

**NOTE:** Switch positions 5 through 8 appear on the KBD200A and KBD300A. Set 5, 7, and 8 OFF. Switch 6 enables (ON) or disables (OFF) turbo pan.

**NOTE:** You can also use older KBD200 and KBD300 models with the CM6700.

## **PROGRAMMING**

**Step 1** 

Programming allows you to assign titles for cameras, establish monitor group sequences, enable/disable alarms, establish access restrictions, set alarm options, set time and date, change password, and set auxiliary options.

Refer to Figure 20. You program the CM6700 with the keyboard and a monitor. During programming, a menu appears on the monitor screen. Use the sequence and macro keys (KBD100), pan/tilt positioning keys (KBD200A), or the joystick (KBD300A) on your keyboard to navigate the menu. The F1 and F2 keys select (toggle) options and scroll through lists. Use the numerical keypad to enter numerical values.

Programming the CM6700 SCU is described in Table B. Table B is arranged in the general order in which you should program your SCU, but also allows you to go into the programming mode at any time to change a particular item. If you do not wish to perform a step (for example, change password), just go to the next step.

If you are familiar with programming the SCU, you can use Figure 20 by itself to quickly locate any program item. Permission is granted to copy Figure 20 if you wish to post it in a convenient location for quick reference.

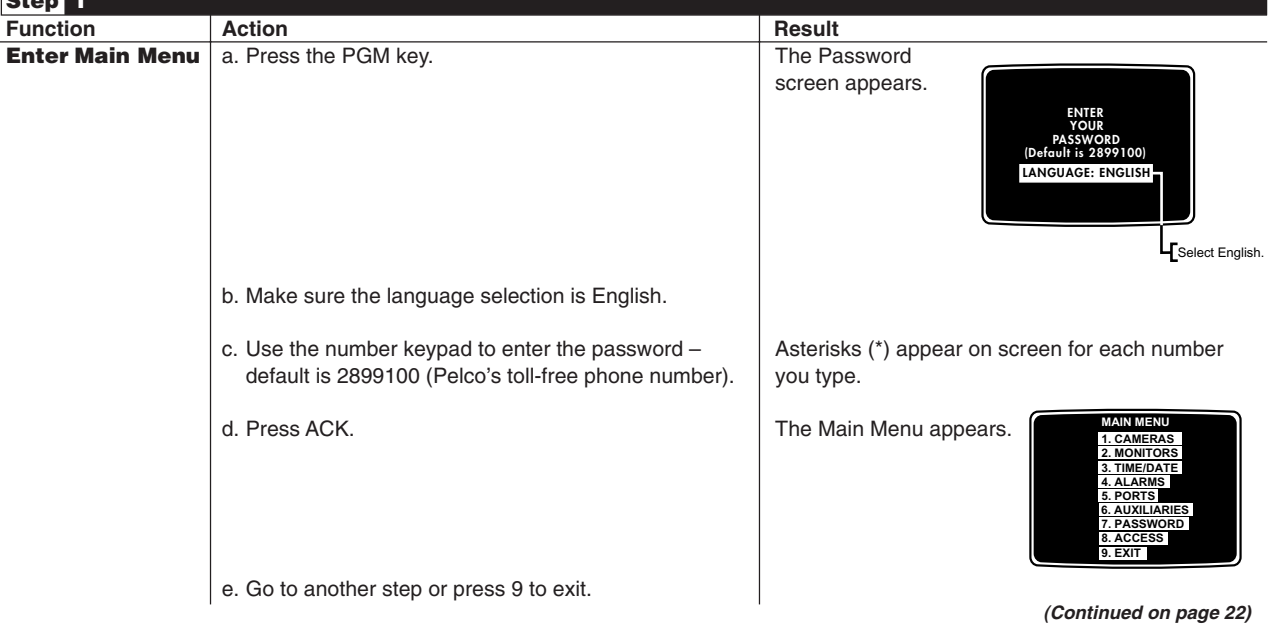

### **Table B.** Programming the CM6700 Switching Control Unit

NOTES:

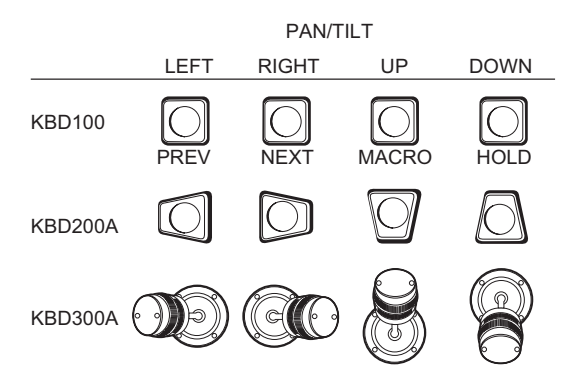

- 1. Use your keyboard to perform all programming functions.
- 2. Flashing character shows your position in a field.
- 3. On the KBD100 and KBD200A use the keys to move around the screen. On the KBD300A use the joystick.

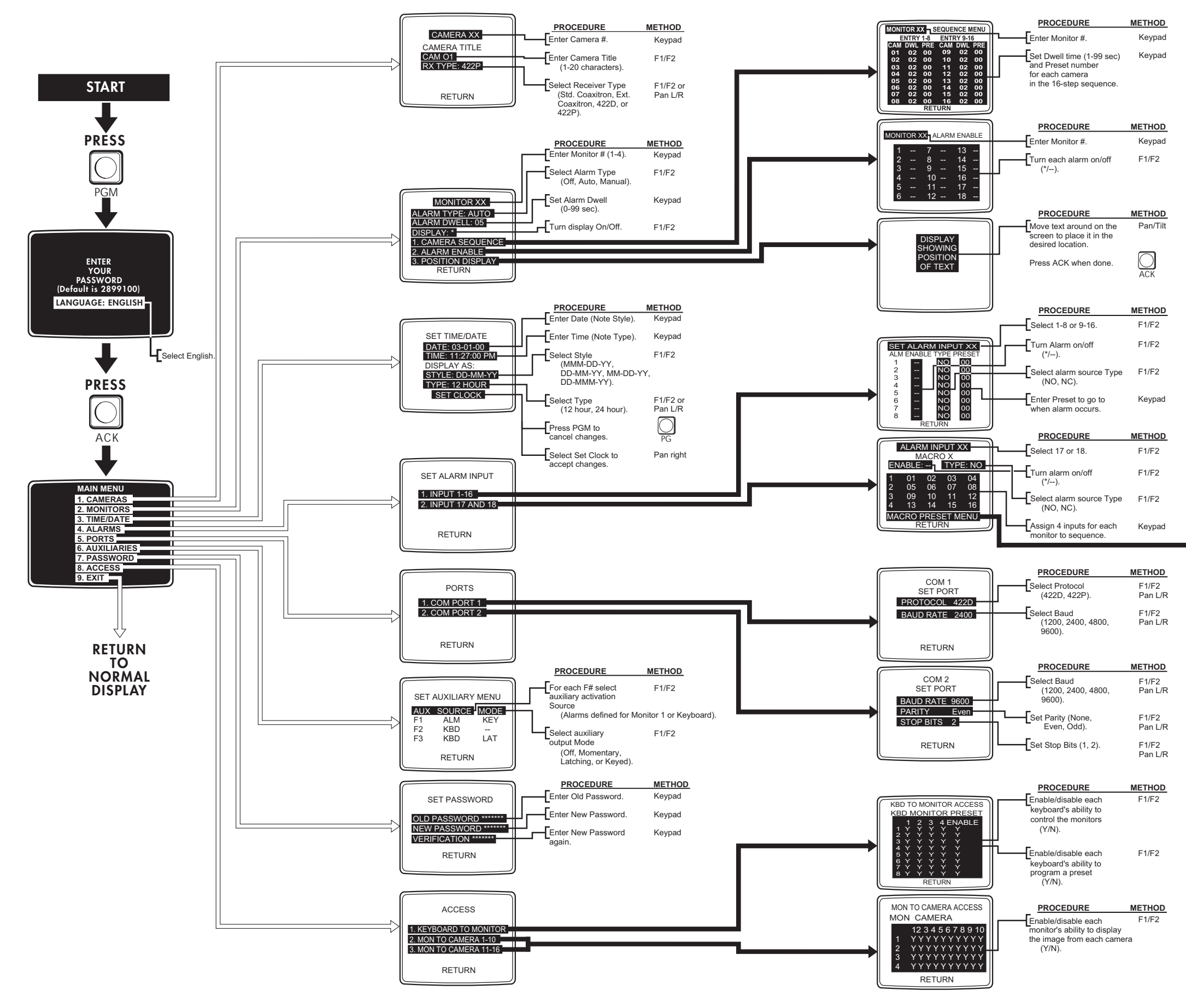

- 4. To move right on this chart, move to the menu item and pan right or press the key for the number of the item.
- 5. To move left on this chart, move to RETURN and pan right.
- 6. To return to camera view from the Main Menu, press PGM. To return to camera view from any other screen press PGM twice.

## **CM6700 PROGRAMMING "QUICK REFERENCE" CHART**

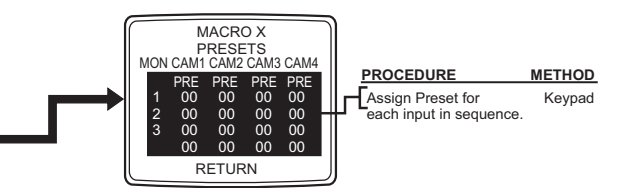

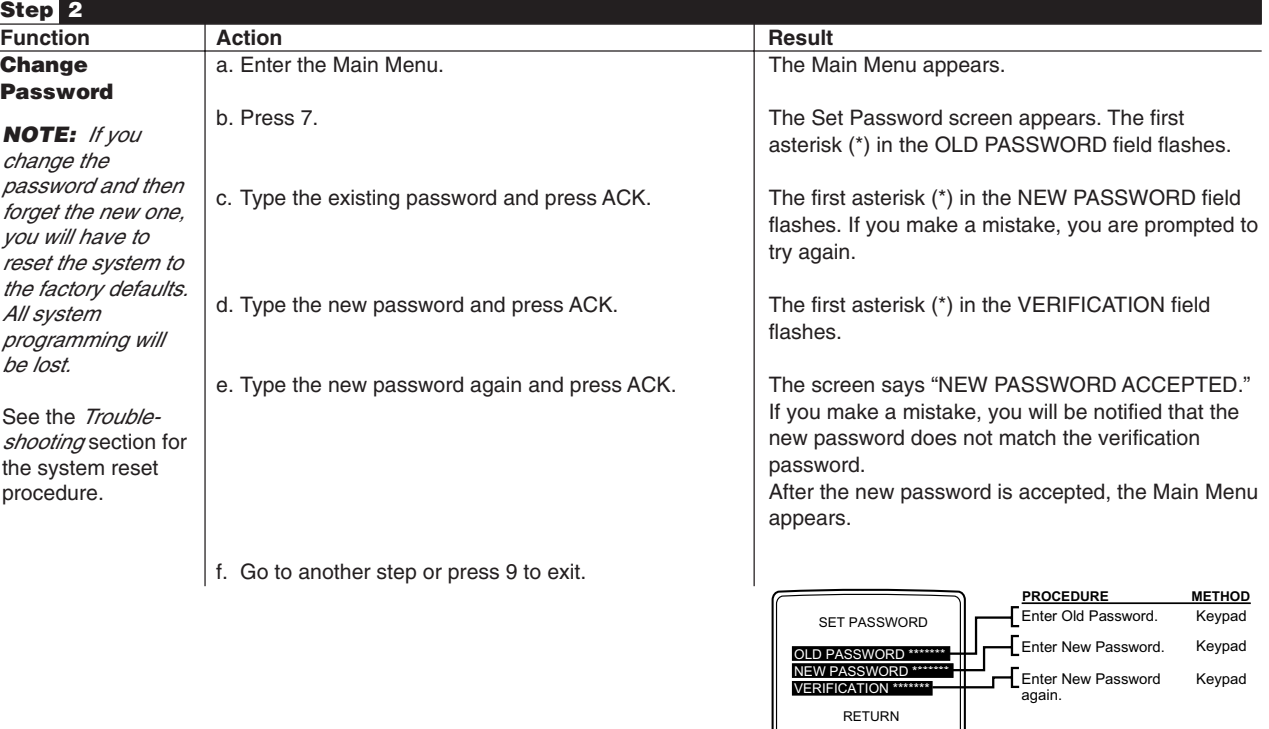

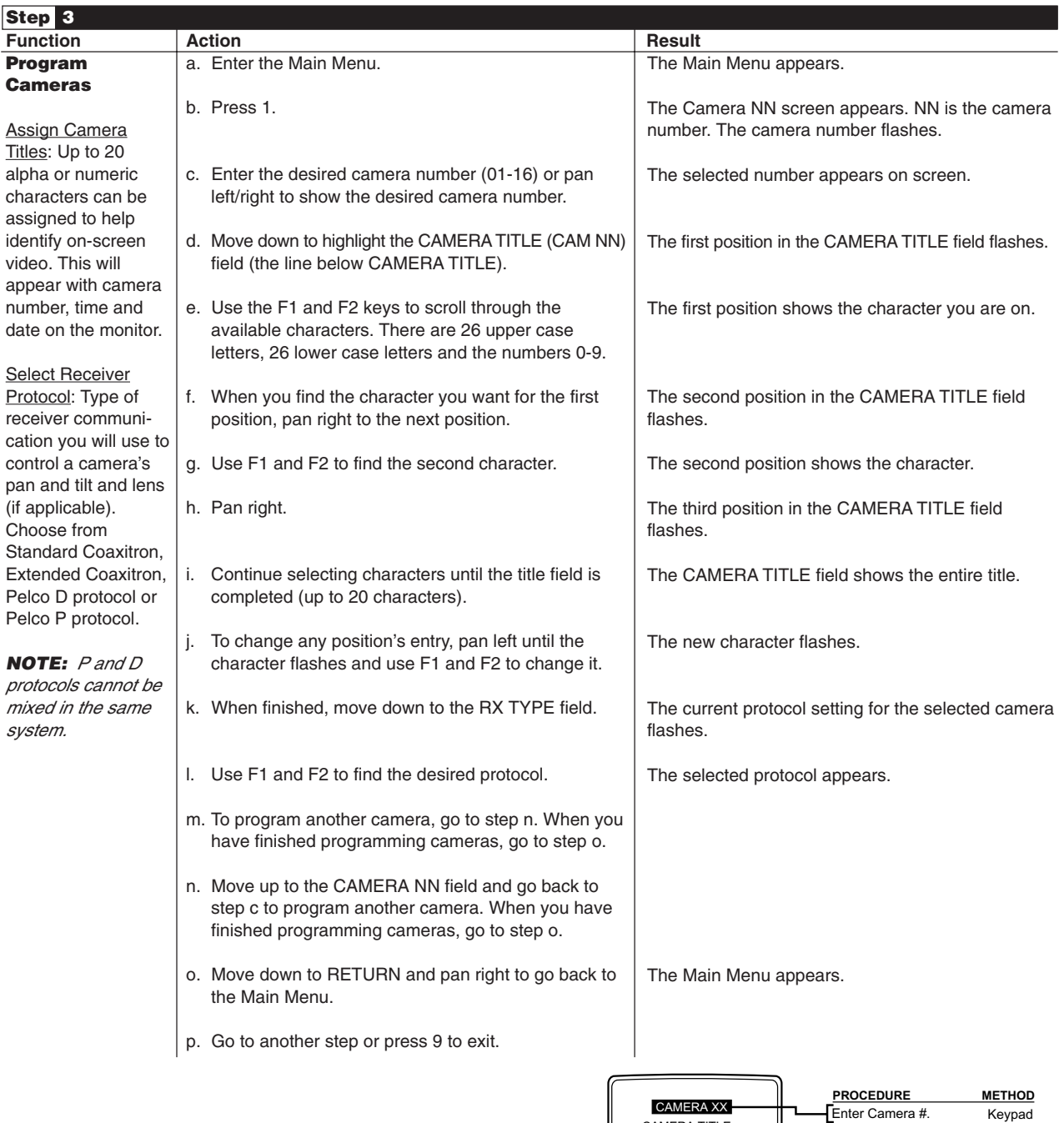

F1/F2

F1/F2 or Pan L/R

Enter Camera Title (1-20 characters).

CAMERA TITLE CAM O1 RX TYPE: 422P

RETURN

Select Receiver Type (Std. Coaxitron, Ext. Coaxitron, 422D, or 422P).

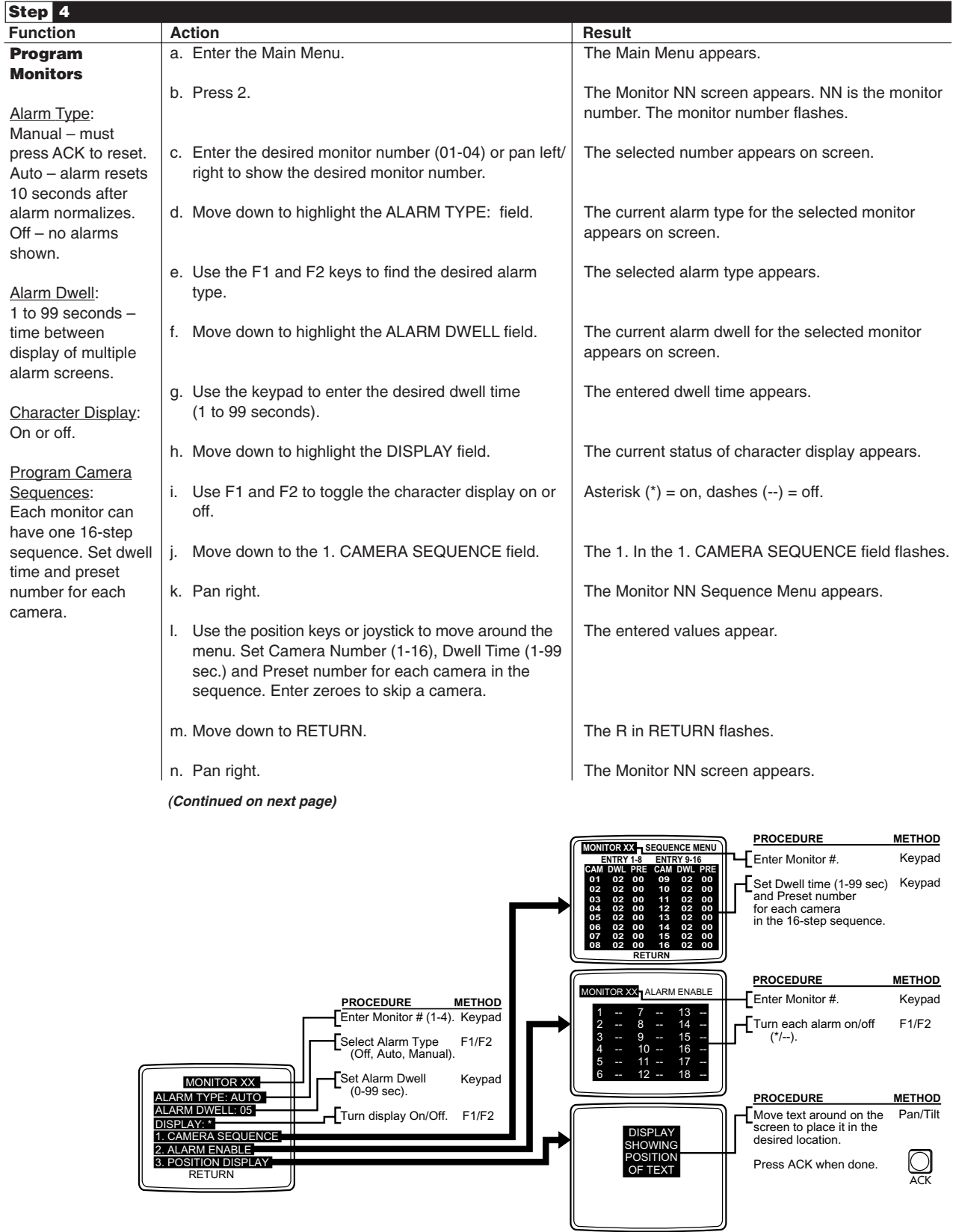

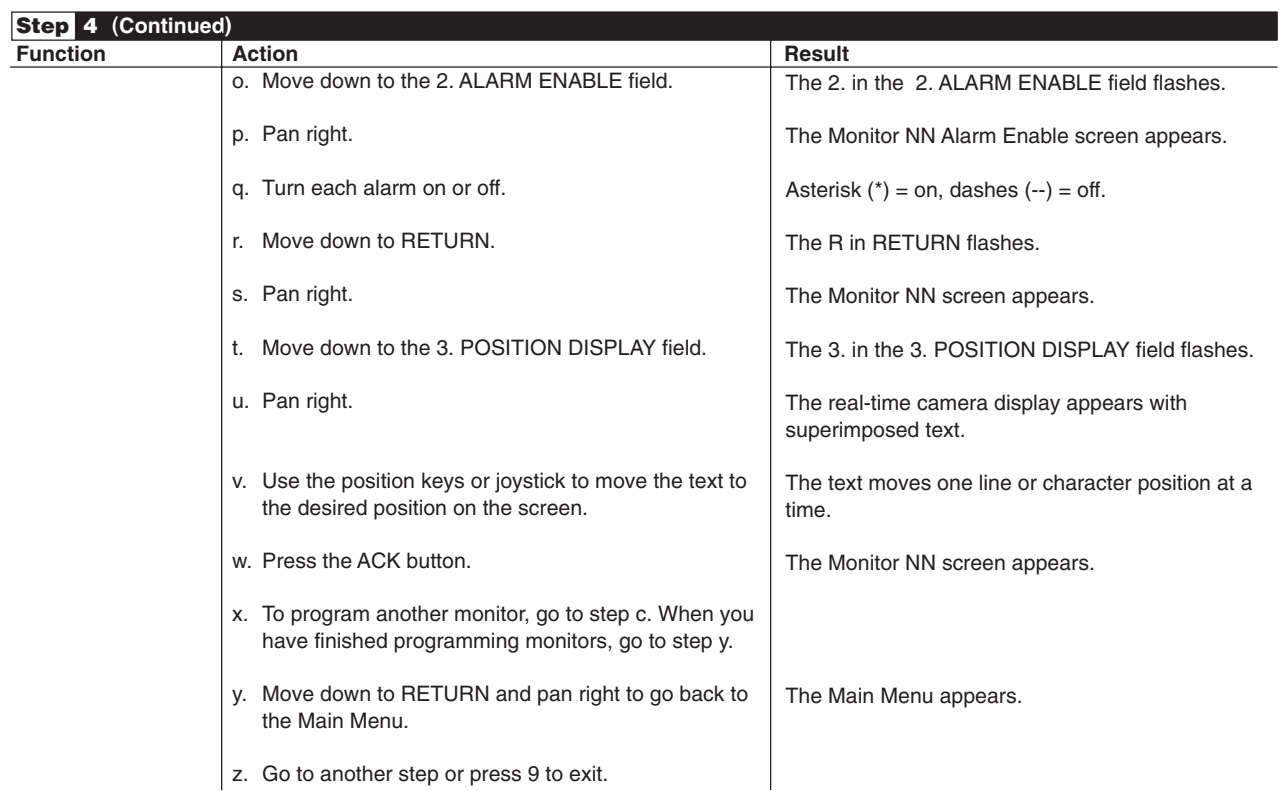

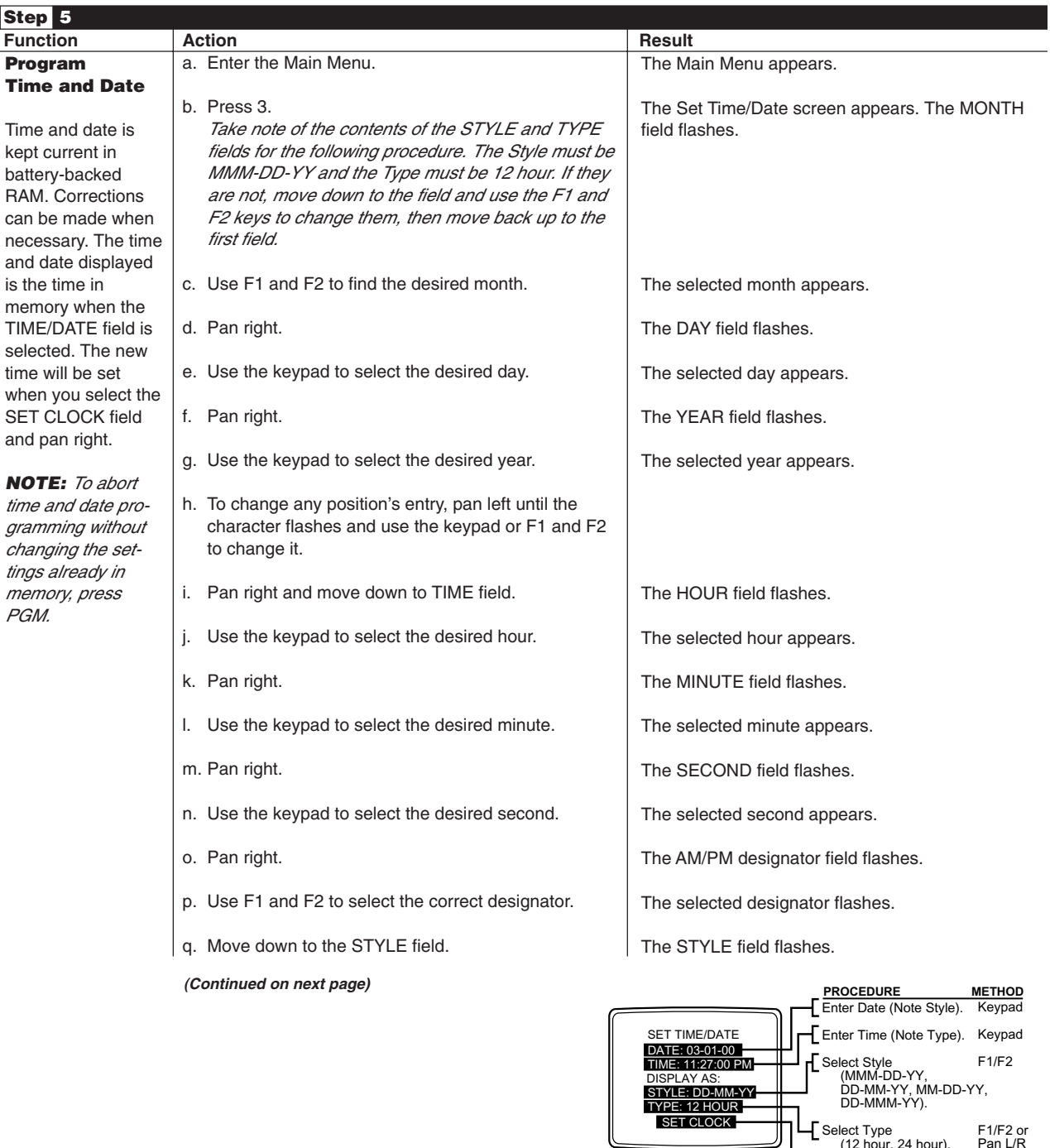

Select Type (12 hour, 24 hour).

Select Set Clock to accept changes. Press PGM to cancel changes.

PG Pan right

F1/F2 or Pan L/R

 $\overline{\phantom{a}}$ 

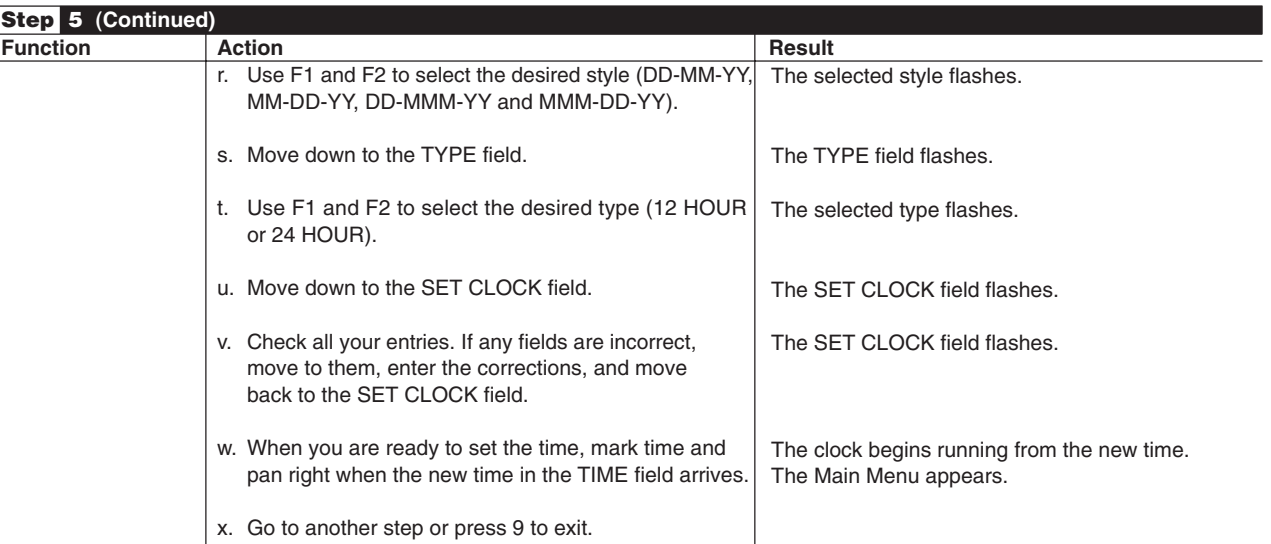

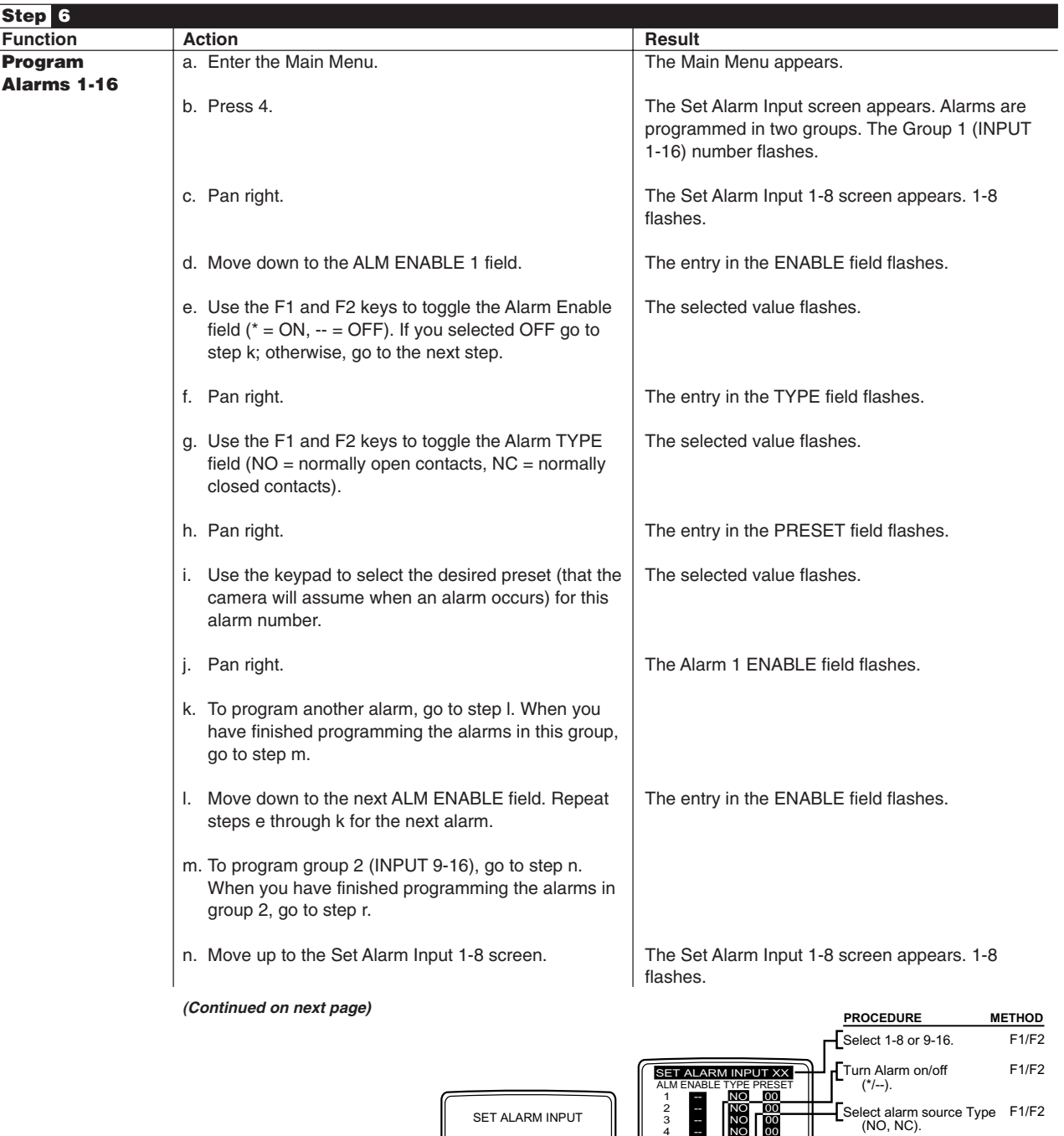

1. INPUT 1-16 2. INPUT 17 AND 18

4 -- 5<br>6<br>7<br>8 --

 $N$ O 00  $NOT$  00 NO 00 NO 00 NO 00

RETURN

RETURN

## **Table B.** Programming the CM6700 Switching Control Unit (Continued)

Enter Preset to go to when alarm occurs.

Keypad

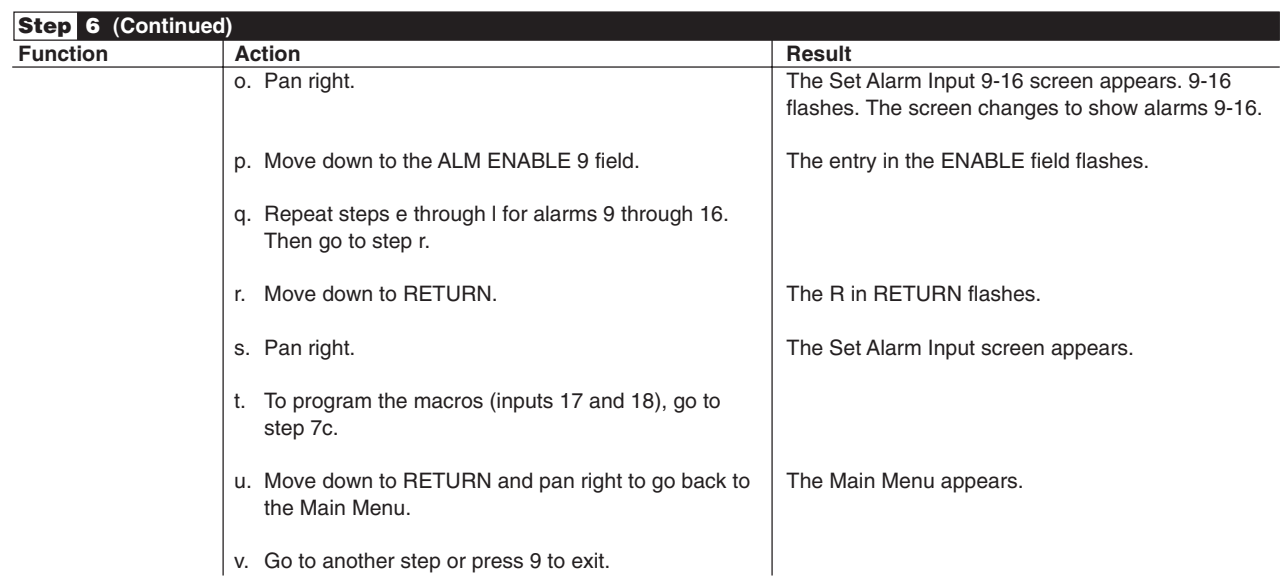

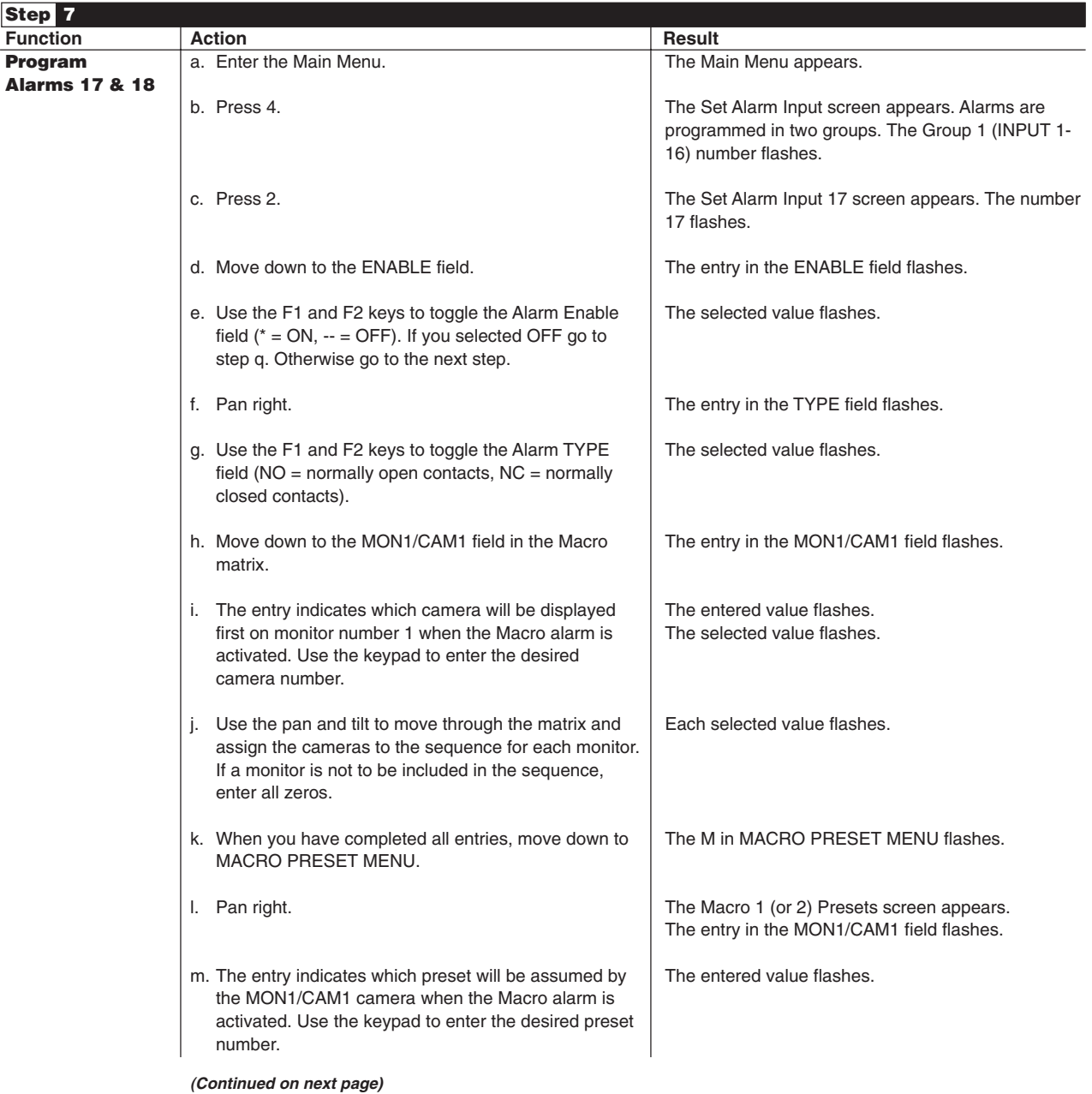

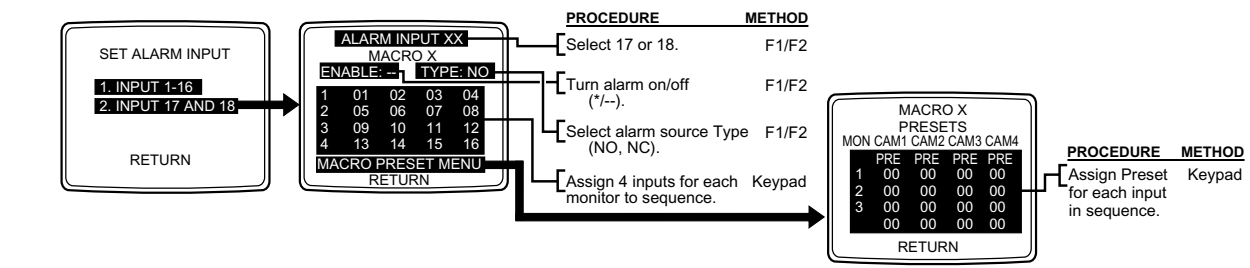

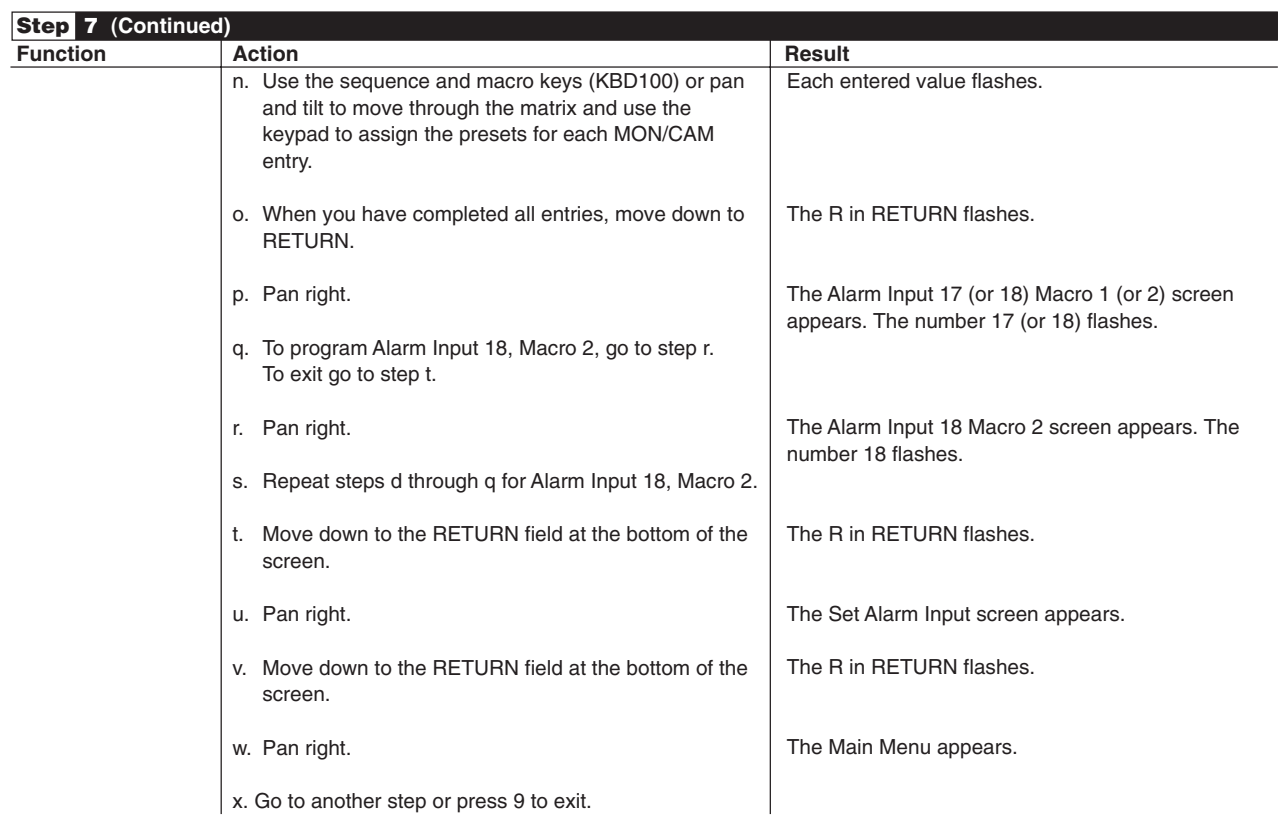

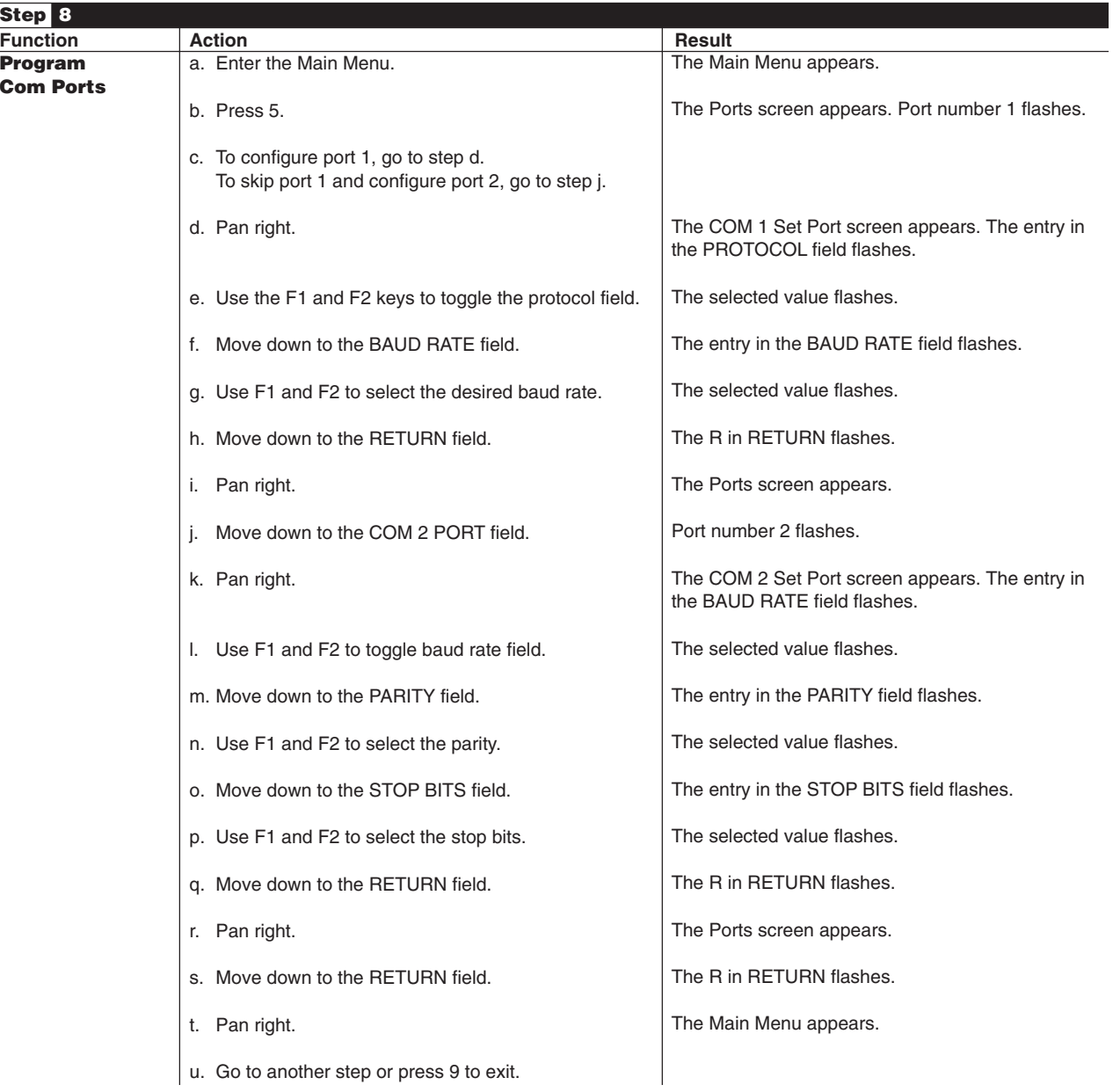

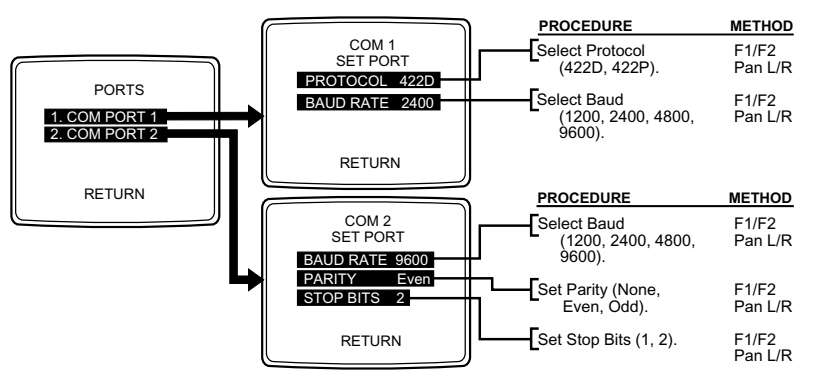

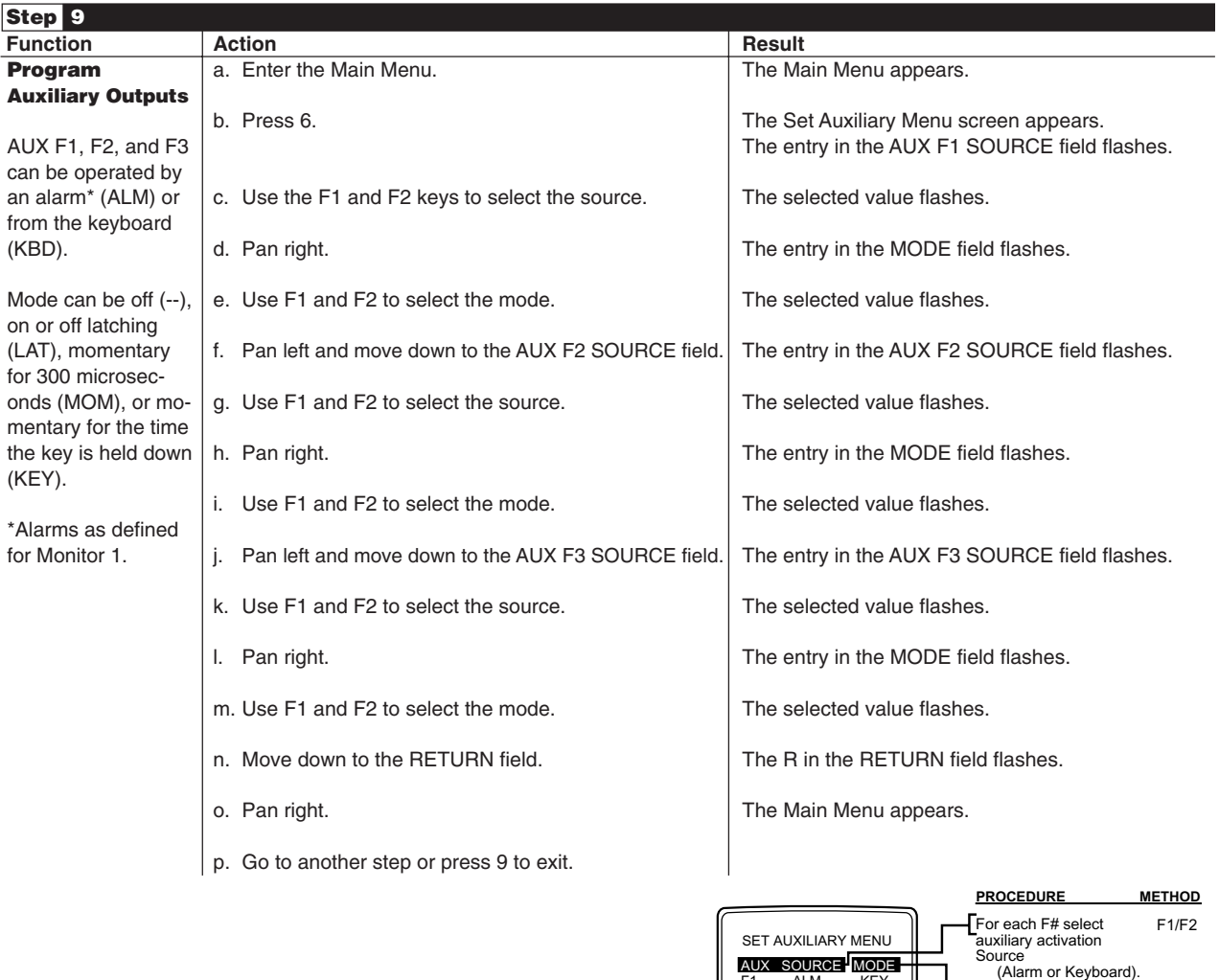

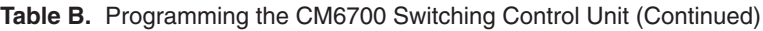

Select auxiliary output Mode (Off, Momentary, Latching, or Keyed).

AUX SOURCE MODE<br>F1 ALM KEY<br>F2 KBD LAT<br>F3 KBD LAT

RETURN

F1/F2

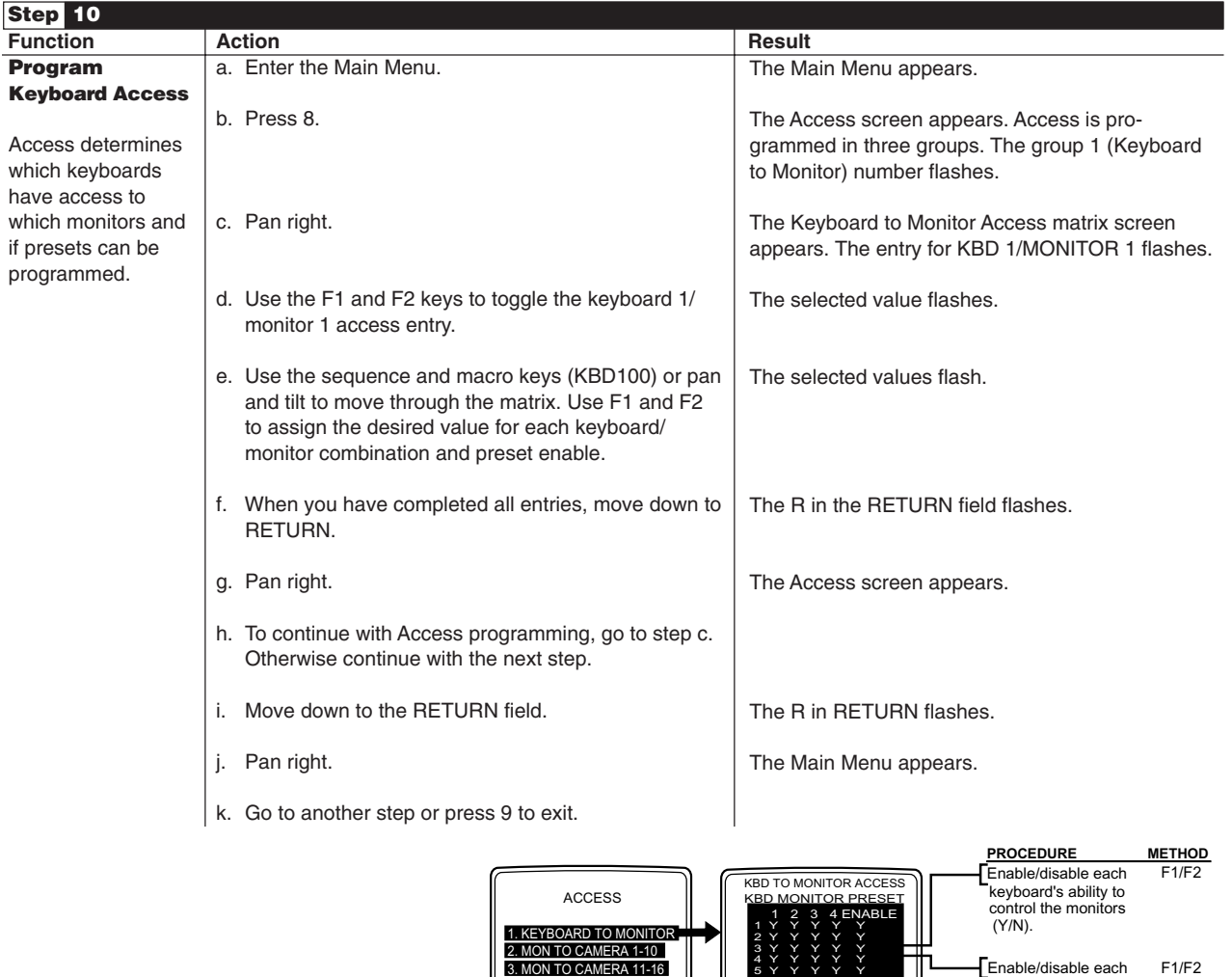

RETURN

RETURN

Y Y Y Y Y Y Y Y Y Y Y Y Y Y Y Y Y Y Y Y

## **Table B.** Programming the CM6700 Switching Control Unit (Continued)

Enable/disable each keyboard's ability to program a preset (Y/N).

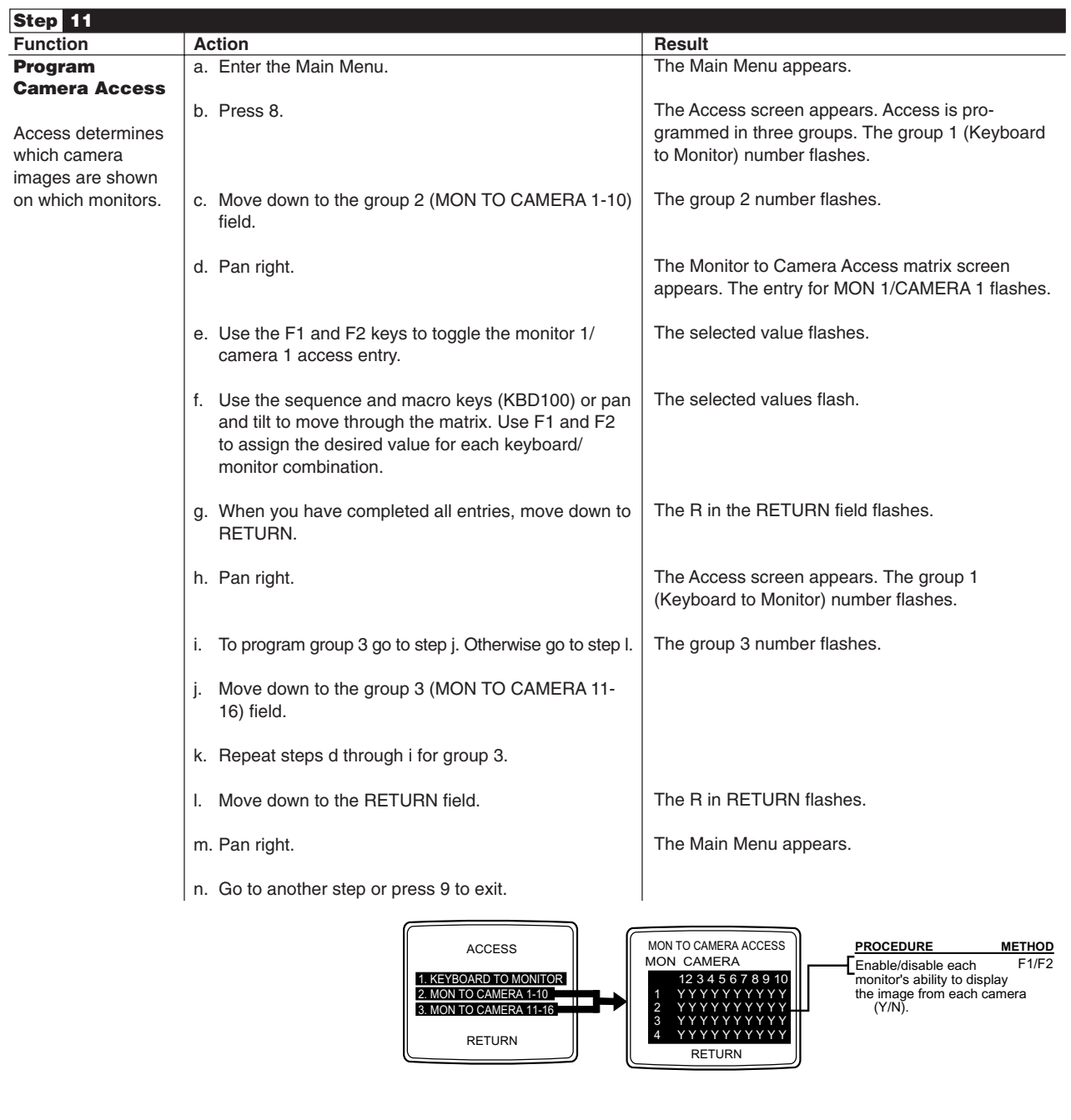

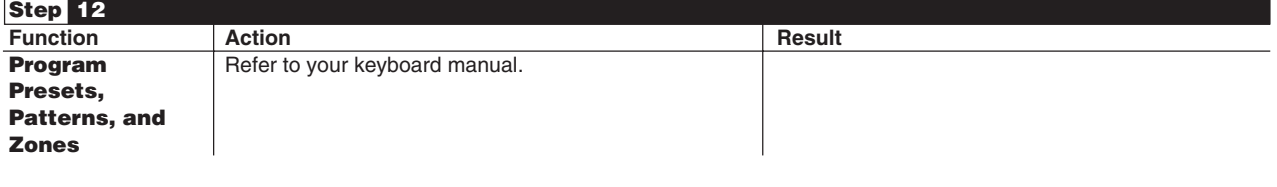

Programming is completed.

### **OPERATION**

The CM6700 can be operated with a KBD100, KBD200A, or KBD300A keyboard. It can also be operated from a PC with ASCII operating commands. Refer to your keyboard manual for keyboard operating instructions.

### **ASCII OPERATING COMMANDS**

**NOTE:** If you are using a PC to send ASCII commands via COM 2, refer to the Troubleshooting section.

ASCII protocol uses the ASCII character set to transmit and receive commands between a personal computer (PC) and the CM6700. The commands are readable but are not English. They control the pan and tilt mechanisms (fixed and variable speed), camera functions, auxiliary relays, and alarms.

The ASCII protocol communicates in a standard asynchronous, byte-oriented protocol that includes: 1 start bit, 8 data bits, 1 parity bit (odd parity), and 1 stop bit. The communication rate is 9600 baud.

A lowercase "a" ends each command. The ASCII translator acknowledges accepted commands with "AKa" and rejected commands with "NA", the command that was rejected, and a lowercase "a". If it does not recognize the command, it sends "NAa". If the command requires a numeric value, enter the number first. Table C gives examples of ASCII commands. Table D lists all of the commands.

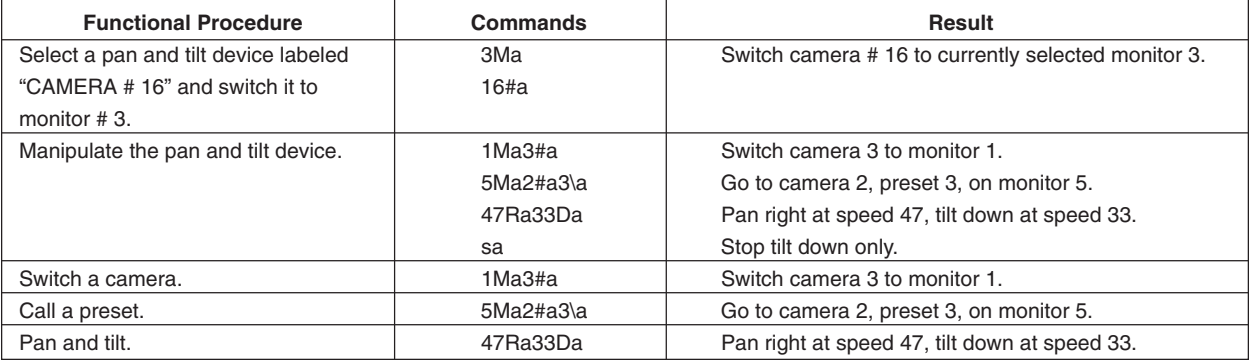

#### **Table C.** Examples of ASCII Commands

#### **Table D.** ASCII Commands

Number ranges are enclosed in brackets–do not enter the brackets. When you control a fixed speed pan and tilt, omit the speed information.

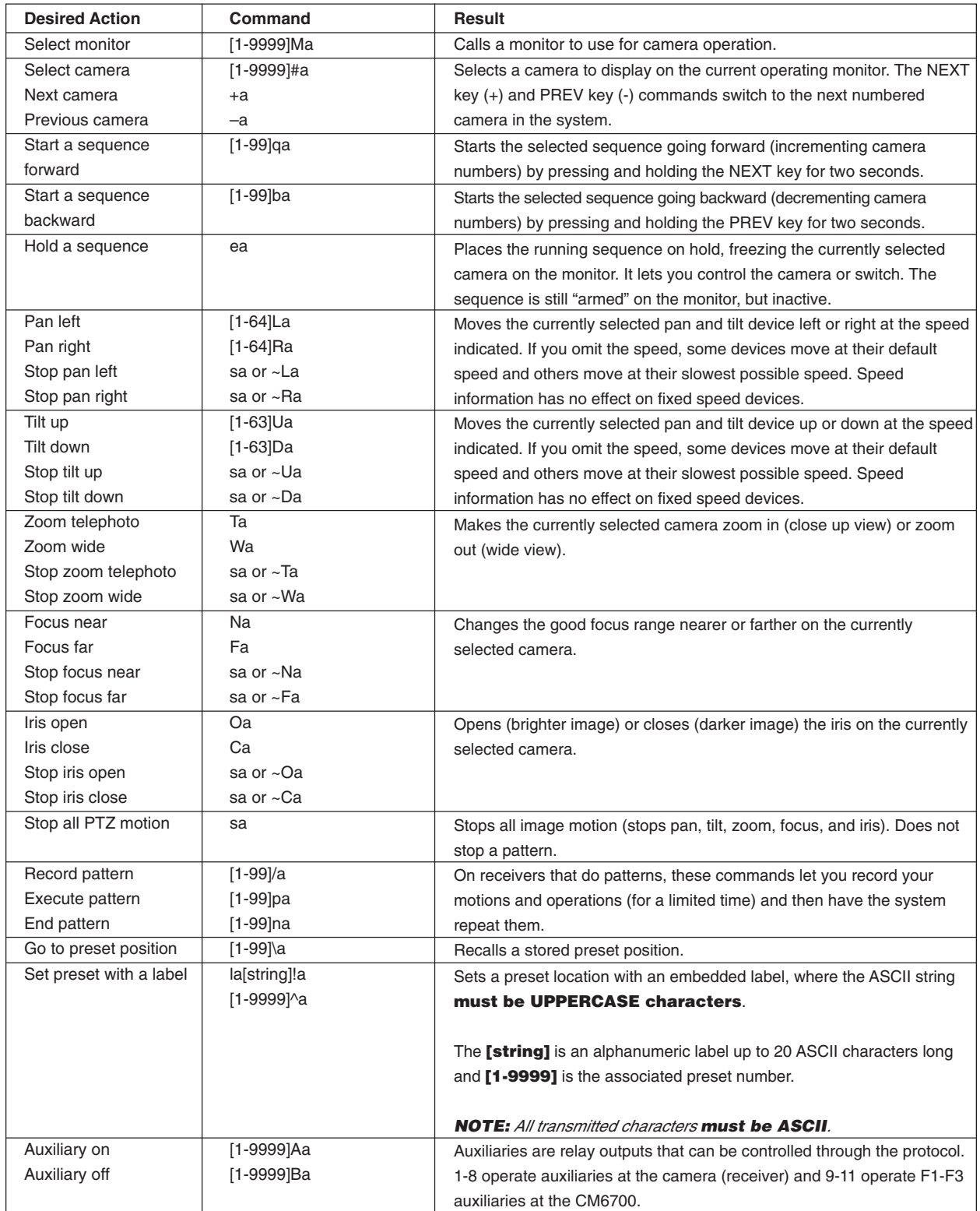

**(Continued on next page)**

## **Table D.** ASCII Commands (Continued)

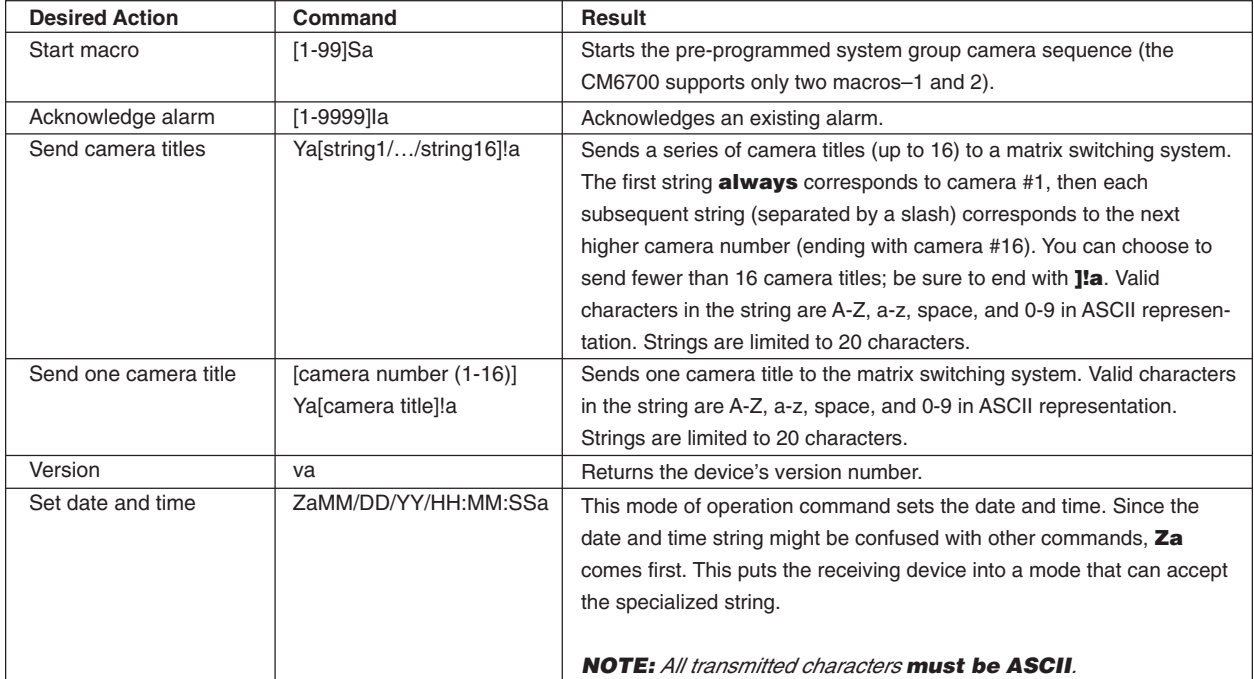

## **TROUBLESHOOTING**

### **GAINING INITIAL CONTROL**

If you are having problems gaining control of your system for the first time:

- 1. Confirm that everything is plugged in and has power.
- 2. Confirm that multiple keyboards have different DIP switch addresses. See the Switch Settings section.
- 3. Confirm that keyboard interconnect cable is wired correctly. See installation step **9**  Connect Keyboards.
- 4. Be sure data cables have not been mixed up. See Figure 19.
- 5. Cycle (unplug and then plug in again) the data cable to the keyboard.
- 6. WAIT AT LEAST FIVE SECONDS.
- 7. Select a monitor.

If you still cannot gain control of the system:

- 1. Confirm the wiring is correct and the user-supplied cable between wall jacks is appropriate for the application.
- 2. Confirm that when the keyboard data cable is cycled, the keyboard LED flashes momentarily (indicating power).

If you still cannot gain control of the system, call Pelco's 24-hour technical support at 1-800-289-9100 or 1-559-292-1981.

### **USING A PC TO SEND ASCII COMMANDS VIA COM 2**

The CM6700 will ignore ASCII commands issued to the COM 2 port from an external device (such as a PC) if (1) the commands are issued manually from a PC, AND (2) a system keyboard is connected to the local keyboard port. The CM6700 will respond with the acknowledgement string (AK or NA), but it will not execute the commands. Under these conditions the CM6700 will execute the ASCII commands if they are issued as strings from a text file or programmed function key. The problem exists only if keying the characters in manually.

#### Solution:

Disconnect any system keyboard from the CM6700 if you are manually keying in ASCII commands from a PC, or 2) do not key ASCII characters in manually. Write command strings to text files and send the file. If using Terminal in Windows 3.1, program the function keys with complete command strings.

### **PERFORMING A SOFTWARE RESET**

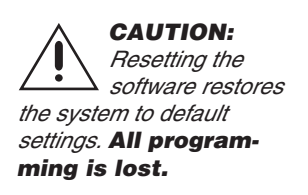

Press the Software Reset button on the front panel (refer to Figure 21). The button is recessed to prevent accidental operation. Use a small screwdriver, pencil tip, or similar probe to operate the switch. Hold the switch in for about five seconds, and then release. .<br>The switcher will go through a software clear cycle and reset back to defaults. Re-initialize keyboards by entering the monitor number and then pressing the MON key.

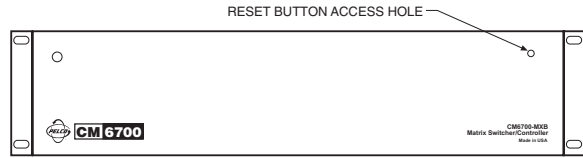

**Figure 21.** Software Reset Button Location

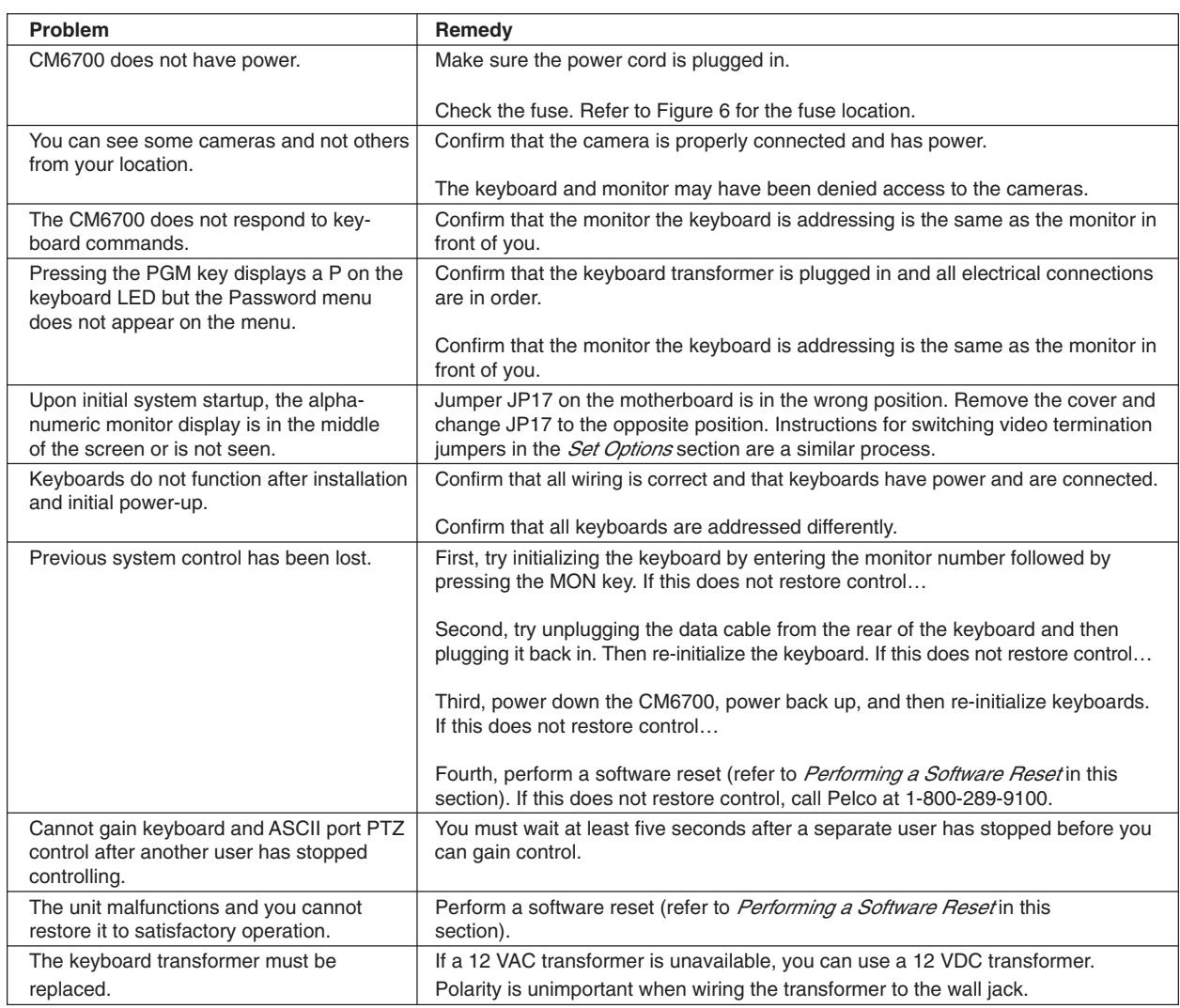

### **Table E.** Solutions To Common Problems

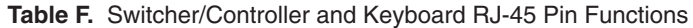

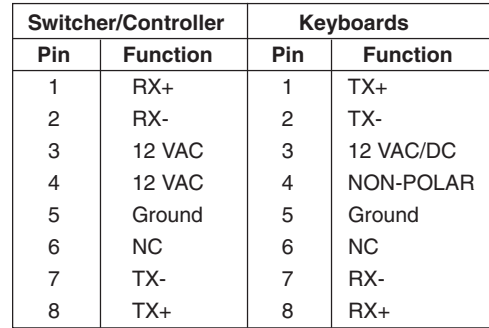

NC = No connection

### **SPECIFICATIONS**

#### **SWITCHING**

Programmable Switching Programmable Number of Steps per Sequence: 16 Maximum Number of Sequences: 4

### **VIDEO INPUTS**

Number of inputs: 16<br>Type: 75 Level:<br>Connector Type:

75-ohm, unbalanced, terminating or looping; jumper-selectable 1 Vp-p Panel-mount BNC

#### **VIDEO OUTPUTS**

Number: 4 (maximum)<br>Type: 75-ohm, unba Level: 1 Vp-p Video Fail Detection Connector Type:

75-ohm, unbalanced

Type: Vertical sync detector<br>
Action: Switch to back-up syn Switch to back-up sync generator<br>Panel-mount BNC

User-defined between 1 and 99 seconds

#### **VIDEO SPECIFICATIONS**

Bandwidth: 17 MHz<br>Frequency Response: Flat to 8 Differential Gain: 2% typical<br>Differential Phase: 0.2° typical Differential Phase:<br>Tilt: Tilt: 0.5% typical<br>Signal-to-Noise: - 55 dB (peak DC Output:<br>Cross Talk:

Frequency Response: Flat to 8 MHz,  $\pm$ 1.0 dB to 15 MHz<br>Gain: Unity ( $\pm$ 1 dB) Unity  $(\pm 1 \text{ dB})$ <br>2% typical -55 dB (peak-to-peak vs. RMS noise)<br>Zero volts -50 dB typical at 3.58 MHz

#### **CHARACTER GENERATOR**

Display: White with black border<br>Program Menus: Raster background with Raster background with white characters

#### **KEYBOARD INTERFACE**

Protocol: Keyboard Number of Ports: 1 Number of Independent Keyboards: 8<br>
Data Rate: 9600 baud Data Rate:<br>Connector Type:

Connector Type: RJ-45, 8-pin modular (female)<br>Cable Type (supplied): 6 feet (1.8 m), flat, unshielded 6 feet (1.8 m), flat, unshielded (may be shielded)

#### **ALARM INTERFACE INPUTS**

Number of Inputs: 18

Connector Type: 12-pin screw terminal<br>Sensing: Programmable, N.O./ Programmable, N.O./N.C.

#### **AUXILIARY OUTPUTS**

Number of Outputs: 3<br>Connector Type: 12 Contact Configuration<br>F1:

12-pin screw terminal

F1: Form C, 0.5 A at 125 VAC maximum<br>F2 and F3: Open collector, 32 VDC at 25 mA ma Open collector, 32 VDC at 25 mA maximum

#### **POWER SUPPLY**

Power Consumption: Ambient Operating<br>Temperature:

Input Voltage: 120 VAC, 50/60 Hz or 230 VAC, 50 Hz<br>Power Consumption: 10 watts

Temperature: 20° to 120°F (-7° to 49°C)<br>Humidity: 10–90% noncondensing 10–90% noncondensing

### **PHYSICAL SPECIFICATIONS**

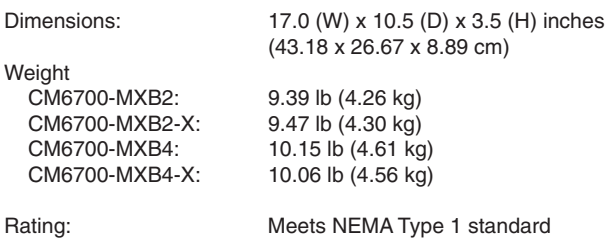

(Design and product specifications subject to change without notice.)

### **INDEX**

### **A**

Alarm dwell 24 Alarm enable 28 Alarm inputs 5, 14 Alarm type 24 ASCII 5, 9, 17, 36 ASCII operating commands 36 Assign camera titles 23 AUX F1 15, 33 AUX F2 15, 33 AUX F3 15, 33 Auxiliary outputs 5, 15, 33

#### **B**

Baud rate 32

#### **C**

Character display 24 CM6700 installation 8 CM6700-MXB2 4, 13 CM6700-MXB2-X 4, 13 CM6700-MXB4 4, 13 CM6700-MXB4-X 4, 13 CM6700-VMC2 4, 13 CM6700-VMC2-X 4, 13 CM9760-RDU 4, 12 Coaxitron 5, 11 COM 2 17, 32 COM 2 port 17, 32 Connect alarms 14 Connect auxiliaries 15 Connect COM 2 port 17 Connect control lines 11 Connect keyboards 18 Connect monitors 13 Connect video sources 10

### **D**

D or P protocol 5, 11 Daisy-chaining 11 Description 5 DIP switches 9, 18

### **G**

Group sequences 5

# **J**

Jumpers 8

### **K**

KBD100 4 KBD200A 4 KBD300A 4 KBDKIT 4, 18 KBDKIT-X 4, 18 Keyboard addresses 19 Keyboards 5

### **L**

Local keyboard 18 Looping terminations 8

### **M**

Macro preset 30 Main menu 20 Mount unit 9 Multiplexer 5

#### **O**

Open collector 5, 15 Operation 36

### **P**

P protocol 5, 11 Password – default 20 Patterns 5 Personal computer 5, 17, 36 Presets 5 Program alarms 28, 30 Program auxiliary outputs 33 Program camera access 35 Program camera sequences 24 Program cameras 23 Program communication ports 32 Program keyboard access 34 Program monitors 24 Program time and date 26 Programming 20 Programming presets, patterns, and zones 35

### **Q**

Quick reference chart 21

#### **R**

Regulatory notices 3 Relay 5 Relay output 15 Remote keyboards 18 Returns 44 RS-232 9, 17 RS-422 9, 11, 17 RS-422/485 17 RS-485 cable distance 18

### **S**

Safeguards 3 Select receiver protocol 23 Sequences 5 Set options 8 Set time 26 Specifications 41 Star configuration 12

### **T**

Troubleshooting 39 TTL 5, 15

### **W**

Wall block 18 Warnings 3 Warranty 44

#### **PRODUCT WARRANTY AND RETURN INFORMATION**

#### **WARRANTY**

Pelco will repair or replace, without charge, any merchandise proved defective in material or workmanship **for a period of one year** after the date of shipment.

Exceptions to this warranty are as noted below:

- Five years on FT/FR8000 Series fiber optic products.
- Three years on Genex® Series products (multiplexers, server, and keyboard).
- Three years on Camclosure® and fixed camera models, except the CC3701H-2, CC3701H-2X, CC3751H-2, CC3651H-2X, MC3651H-2, and MC3651H-2X camera models, which have a five-year warranty.
- Two years on standard motorized or fixed focal length lenses.
- Two years on Legacy®, CM6700/CM6800/CM9700 Series matrix, and DF5/DF8 Series fixed dome products
- Two years on Spectra®, Esprit®, ExSite™, and PS20 scanners, including when used in continuous motion applications.
- Two years on Esprit® and WW5700 Series window wiper (excluding wiper blades).
- Eighteen months on DX Series digital video recorders, NVR300 Series network video recorders, and Endura™ Series distributed network-based video products.
- One year (except video heads) on video cassette recorders (VCRs). Video heads will be covered for a period of six months.
- Six months on all pan and tilts, scanners or preset lenses used in continuous motion applications (that is, preset scan, tour and auto scan modes).

Pelco will warrant all replacement parts and repairs for 90 days from the date of Pelco shipment. All goods requiring warranty repair shall be sent freight prepaid to Pelco, Clovis, California. Repairs made necessary by reason of misuse, alteration, normal wear, or accident are not covered under this warranty

Pelco assumes no risk and shall be subject to no liability for damages or loss resulting from the specific use or application made of the Products. Pelco's liability for any claim, whether based on breach of contract, negligence, infringement of any rights of any party or product liability, relating to the Products shall not exceed the price paid by the Dealer to Pelco for such Products. In no event will Pelco be liable for any special, incidental or consequential damages (including loss of use, loss of profit and claims of third parties) however caused, whether by the negligence of Pelco or otherwise.

The above warranty provides the Dealer with specific legal rights. The Dealer may also have additional rights, which are subject to variation from state to state.

If a warranty repair is required, the Dealer must contact Pelco at (800) 289-9100 or (559) 292-1981 to obtain a Repair Authorization number (RA), and provide the following information:

- 1. Model and serial number
- 2. Date of shipment, P.O. number, Sales Order number, or Pelco invoice number
- 3. Details of the defect or problem

If there is a dispute regarding the warranty of a product which does not fall under the warranty conditions stated above, please include a written explanation with the product when returned.

Method of return shipment shall be the same or equal to the method by which the item was received by Pelco.

#### **RETURNS**

In order to expedite parts returned to the factory for repair or credit, please call the factory at (800) 289-9100 or (559) 292-1981 to obtain an authorization number (CA number if returned for credit, and RA number if returned for repair).

All merchandise returned for credit may be subject to a 20% restocking and refurbishing charge.

Goods returned for repair or credit should be clearly identified with the assigned CA or RA number and freight should be prepaid. Ship to the appropriate address below.

*If you are located within the continental U.S., Alaska, Hawaii or Puerto Rico, send goods to:* Service Department

Pelco 3500 Pelco Way

Clovis, CA 93612-5699

*If you are located outside the continental U.S., Alaska, Hawaii or Puerto Rico and are instructed to return goods to the USA, you may do one of the following:*

If the goods are to be sent by a COURIER SERVICE, send the goods to:

Pelco 3500 Pelco Way Clovis, CA 93612-5699 USA

If the goods are to be sent by a FREIGHT FORWARDER, send the goods to:

Pelco c/o Expeditors 473 Eccles Avenue South San Francisco, CA 94080 USA Phone: 650-737-1700 Fax: 650-737-0933

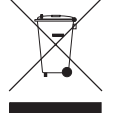

This equipment contains electrical or electronic components that must be recycled properly to comply with Directive 2002/96/EC of the European Union regarding the disposal of waste electrical and electronic equipment (WEEE). Contact your local dealer for procedures for recycling this equipment.

#### **REVISION HISTORY**

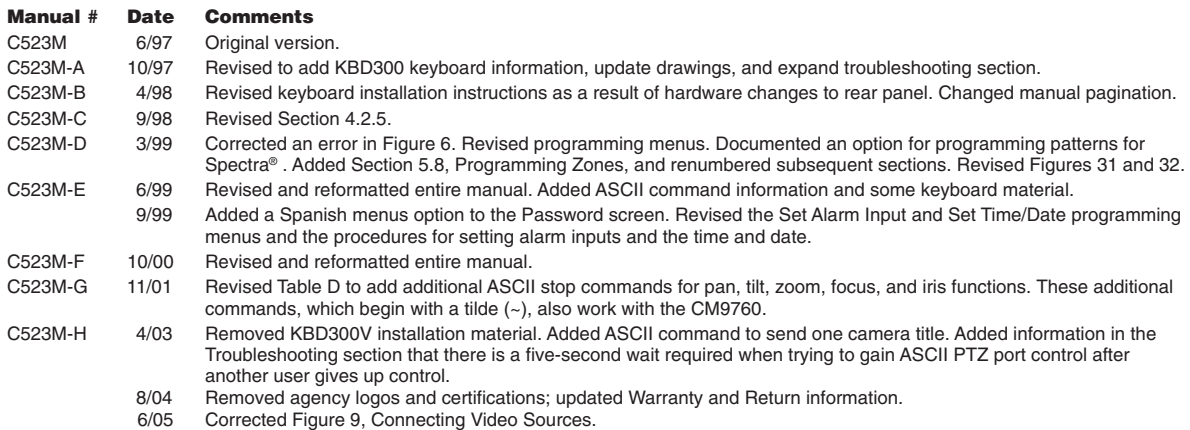

Pelco, the Pelco Logo, Camclosure, Esprit, Genex, Legacy, and Spectra are registered trademarks of Pelco. © Copyright 2005, Pelco. All rights reserved. Endura and ExSite are trademarks of Pelco.